## OMERO and PSLID

# Robert F. Murphy Lane Center for Computational Biology Carnegie Mellon University

## PSLID mission and overview

### Determination of Protein Location from Microscopy Images

- Location Proteomics: Providing information about subcellular protein location
	- $\rightarrow$  (dynamic) proteome map to understand normal and abnormal cell behaviors
	- $\rightarrow$  clues for interaction/ regulation of proteins
	- $\rightarrow$  clues for protein function
- Data driven: Determination of location for all proteins from microscopy images

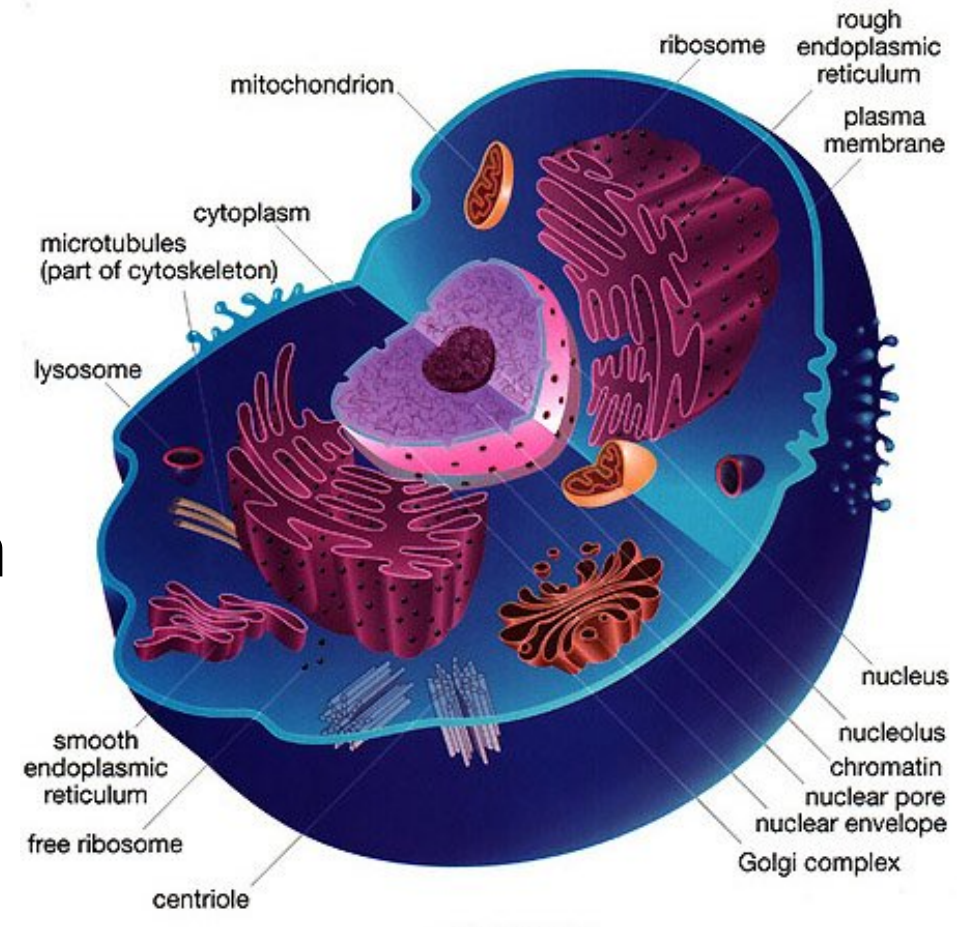

## CD-tagging collection

- **Proteome-scale, live cell imaging of tagged proteins**
- Using **CD-tagging** (developed by Jonathan Jarvik and Peter Berget): Infect population of cells with a retrovirus carrying DNA sequence that will "tag" in a random gene *in its genomic context*
- Isolate separate clones, each of which produces express one tagged protein

• Use RT-PCR to identify tagged gene in each clone

• Collect many live cell images for each clone using fluorescence microscopy

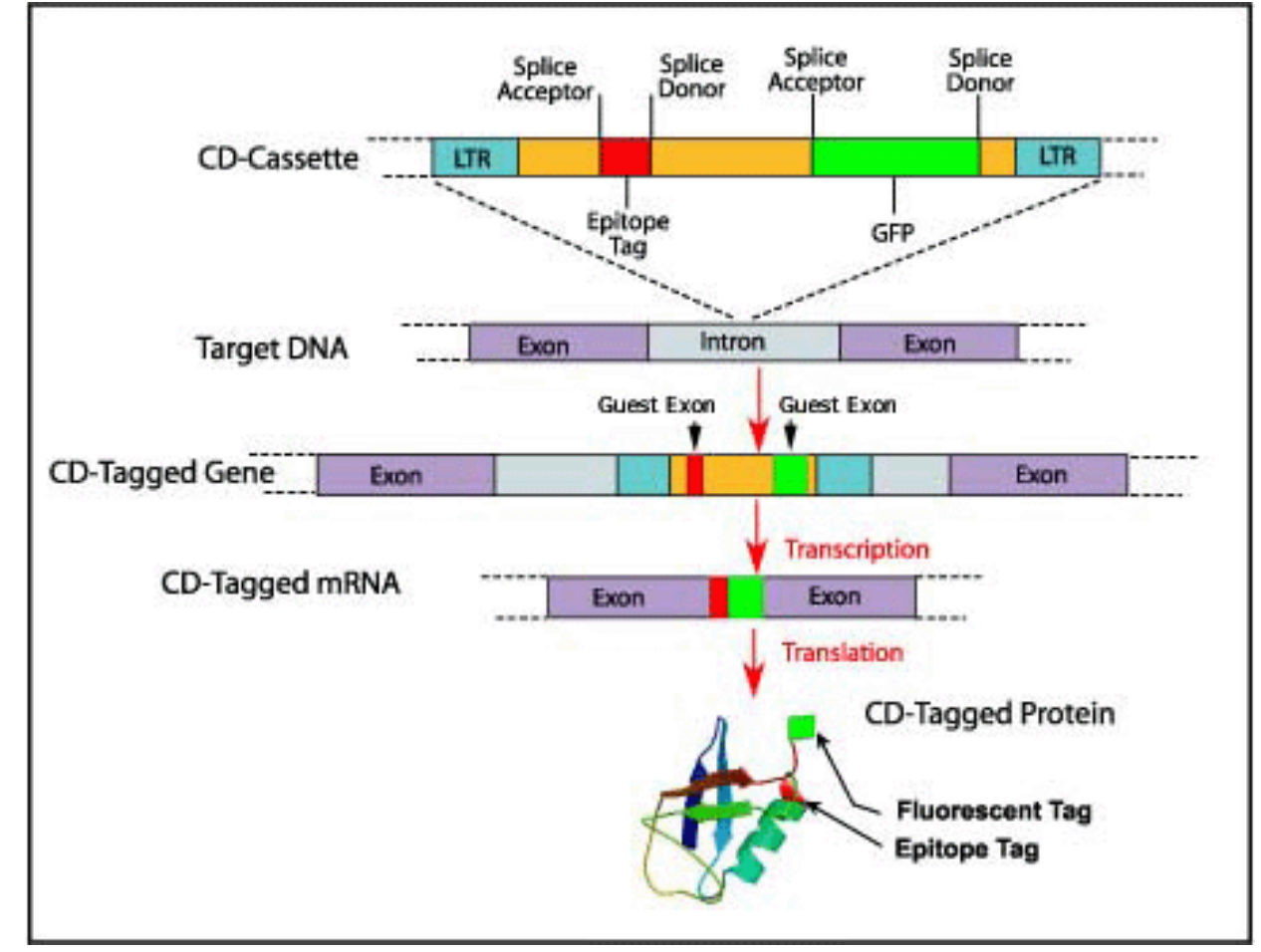

## http://pslid.org

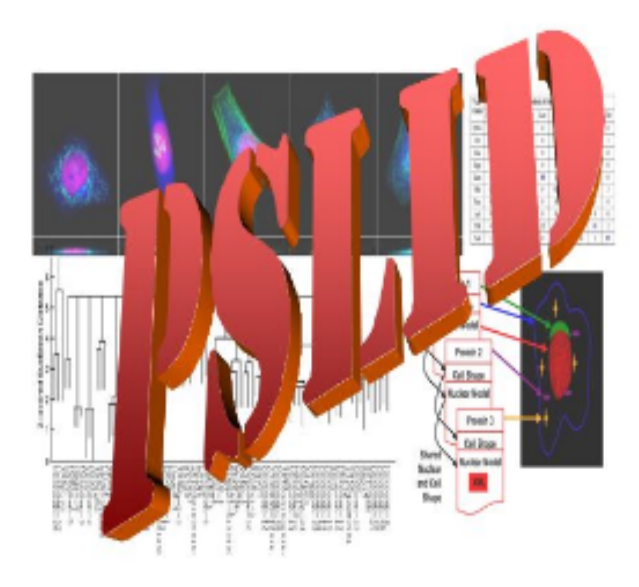

# **PSLID - Protein Subcellular Location Image Database**

Go to the PSLID database containing CD-tagged NIH 3T3 cell clones New!

Go to the PSLID Public Database Release 4 (released August 1, 2008)

Download datasets contained within PSLID

Protein Subcellular Location Image Database

Download SLIC feature calculation and pattern analysis software used in PSLID and full PSLID software

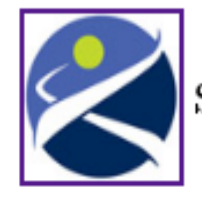

Supported by the National Institute of General Medical Sciences, Grant GM075205

### PSLID RandTag collection Release 2

- 4441 GFP-tagged 3T3 cell clones
- 15-25 images were acquired by automated microscopy (IC100) for each clone for a total of  $~140,000$  images. Of those,  $~50,000$  were classified as unusable (out of focus, debris containing, too few cells) so only ~90,000 images appear in the final sets.
- ~300 distinct proteins identified; tagged protein in remaining clones being identified by sequencing
- 667 images from confocal microscopy images for interesting clones
- Release 2 to be release on July 11, 2010 (ISMB meeting)

## PSLID principles

- Fundamental unit is a set
- Elements of sets strongly typed
	- $-2D, 3D, \ldots$
	- image, cell, object…
- Analysis results stored in DB, linked to element
- Meta analysis
- Search by image content

## PSLID RandTag collection

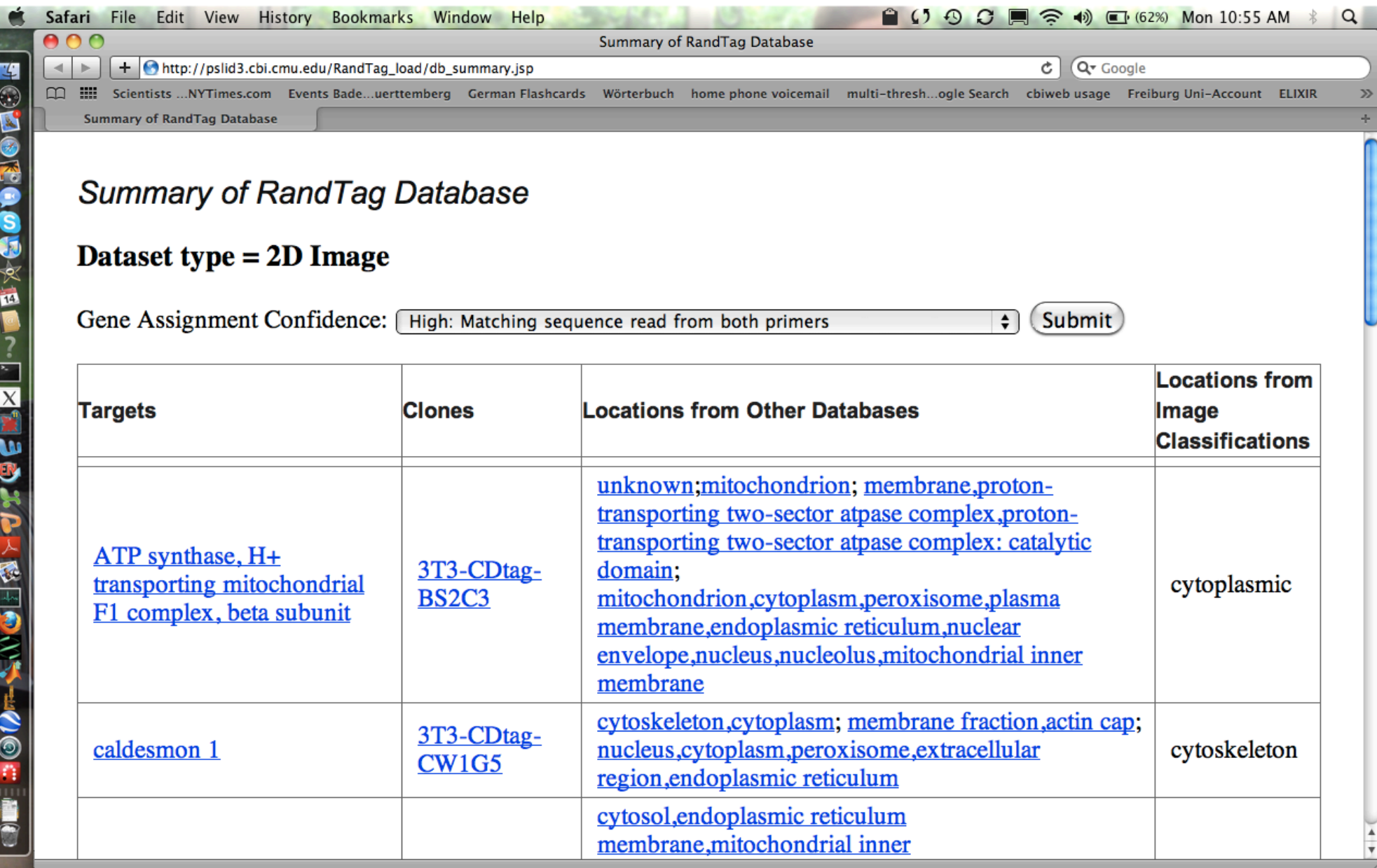

## PSLID Randtag collection

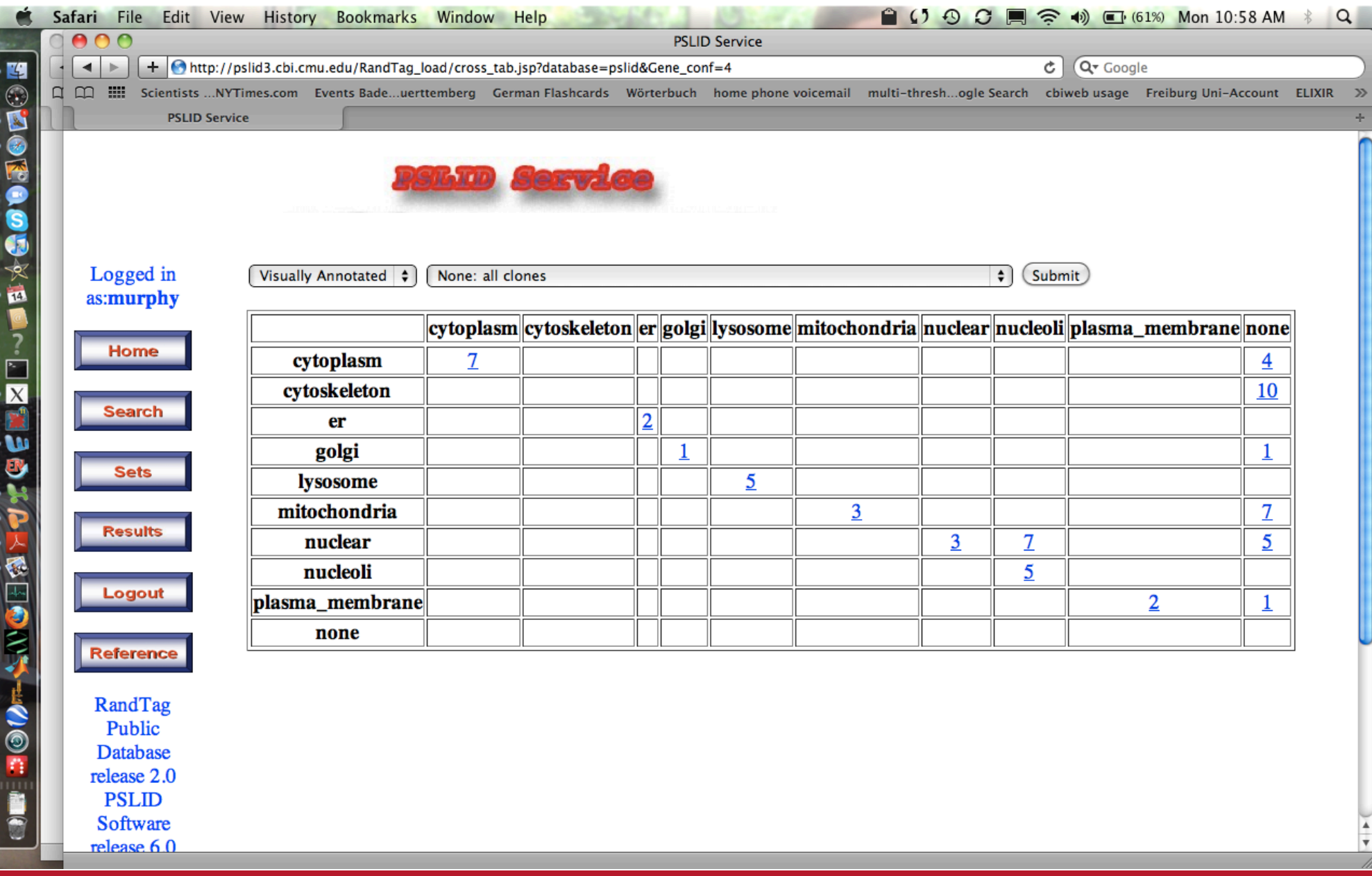

### Many ways to access and display the data

- Look at overview of the database content
- **Database summaries (by target, by subcellular location)**
- Automate the query, to include the link in a website for example

### **use the URL query**

By Target:

http://pslid3.cbi.cmu.edu/RandTag\_develop/search.jsp?target=4 0S 20ribosomal 20protein 20S28

By experiment :

http://pslid3.cbi.cmu.edu/RandTag\_develop/search.jsp?cell\_name=3 T3-CDtag-BM1B10

Returning the answer as HTML or XML format

- browsing the collection by using the web pages
- $\rightarrow$  View plates
- → View Summary of the **well**
- $\rightarrow$  View all the **images** of the well
- View **Set**

### URL search: by cell type

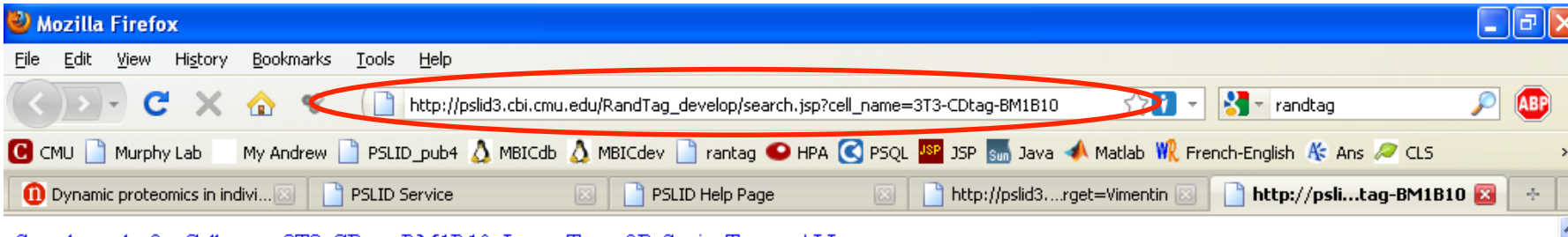

Search results for Cell type: 3T3-CDtag-BM1B10, Image Type: 2D Static, Target: ALL

90 images returned (30 images shown) from the query.

View the summary of set temp3100 128687F45B090C87B76F494C98E049A8.

#### Next Page

Click  $\widehat{\mathcal{A}}$  besides a given image to retrieve similar images in the database.

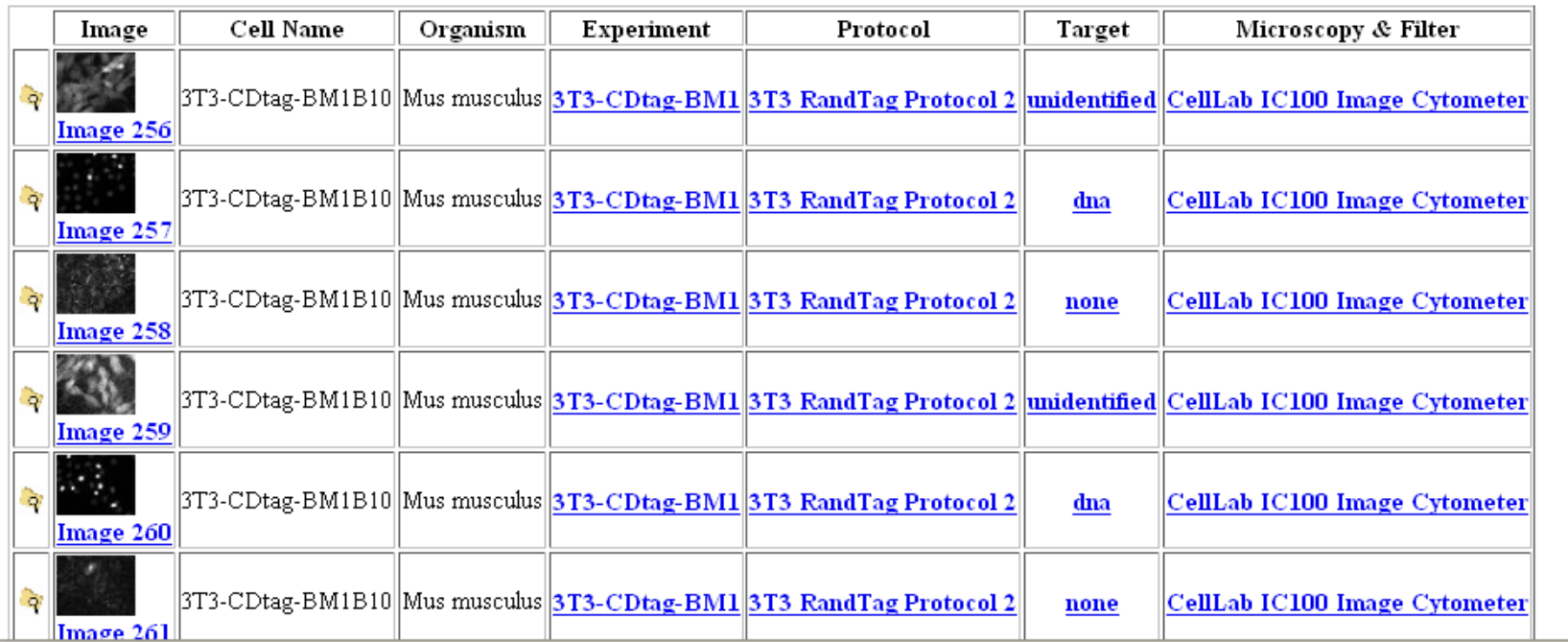

### URL search: by target

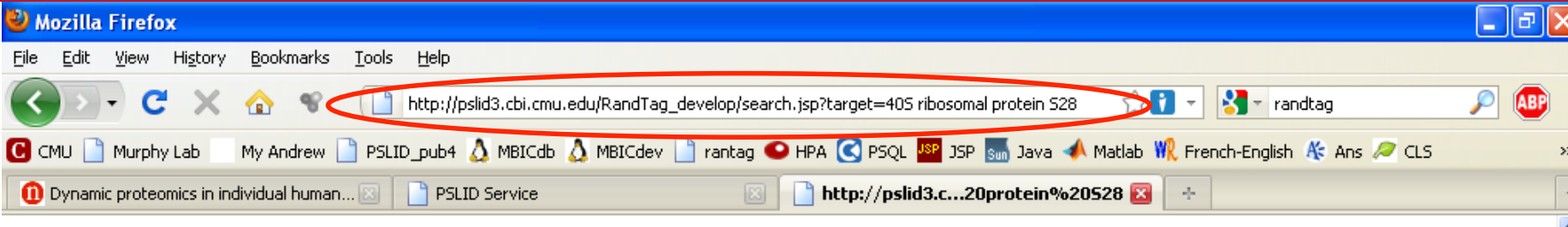

Search results for Image Type: 2D Static, Target: 40S ribosomal protein S28

22 images returned (30 images shown) from the query.

View the summary of set temp3105\_128687F45B090C87B76F494C98E049A8.

Click  $\sqrt{q}$  besides a given image to retrieve similar images in the database.

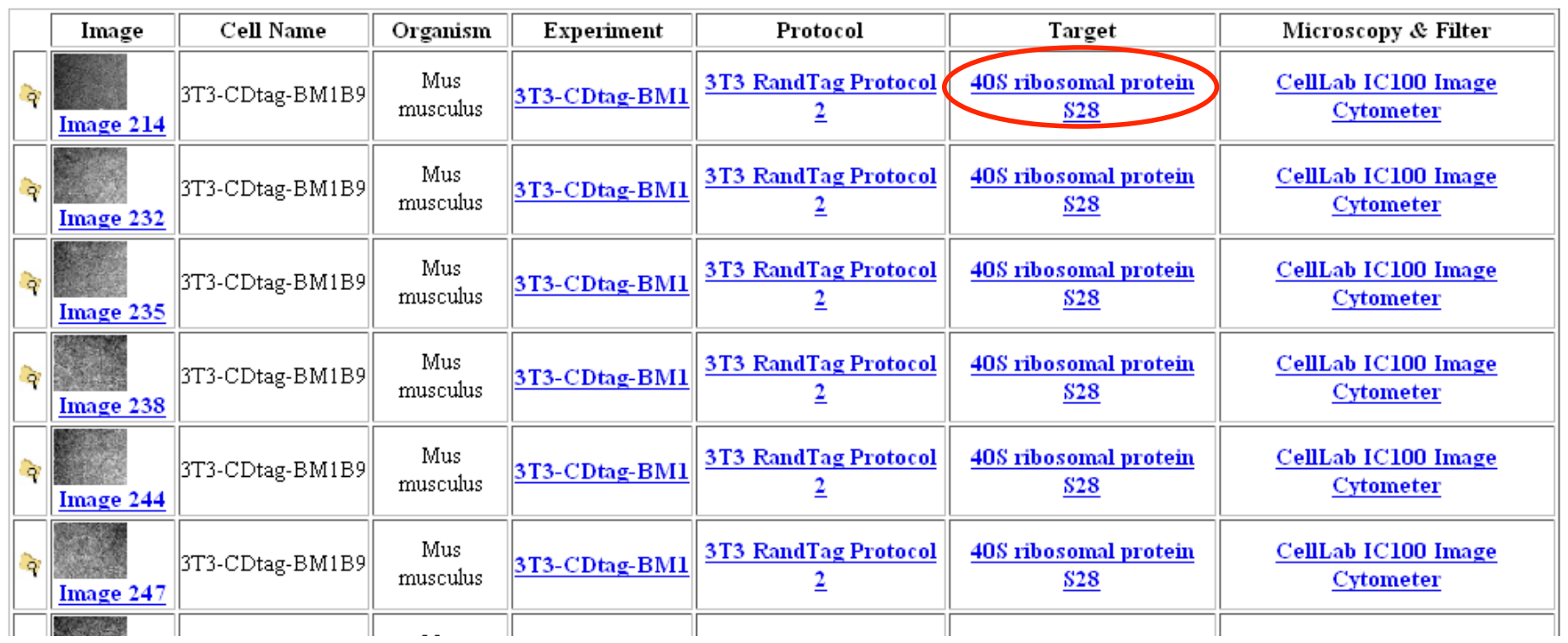

### URL search: by target, returned in XML format

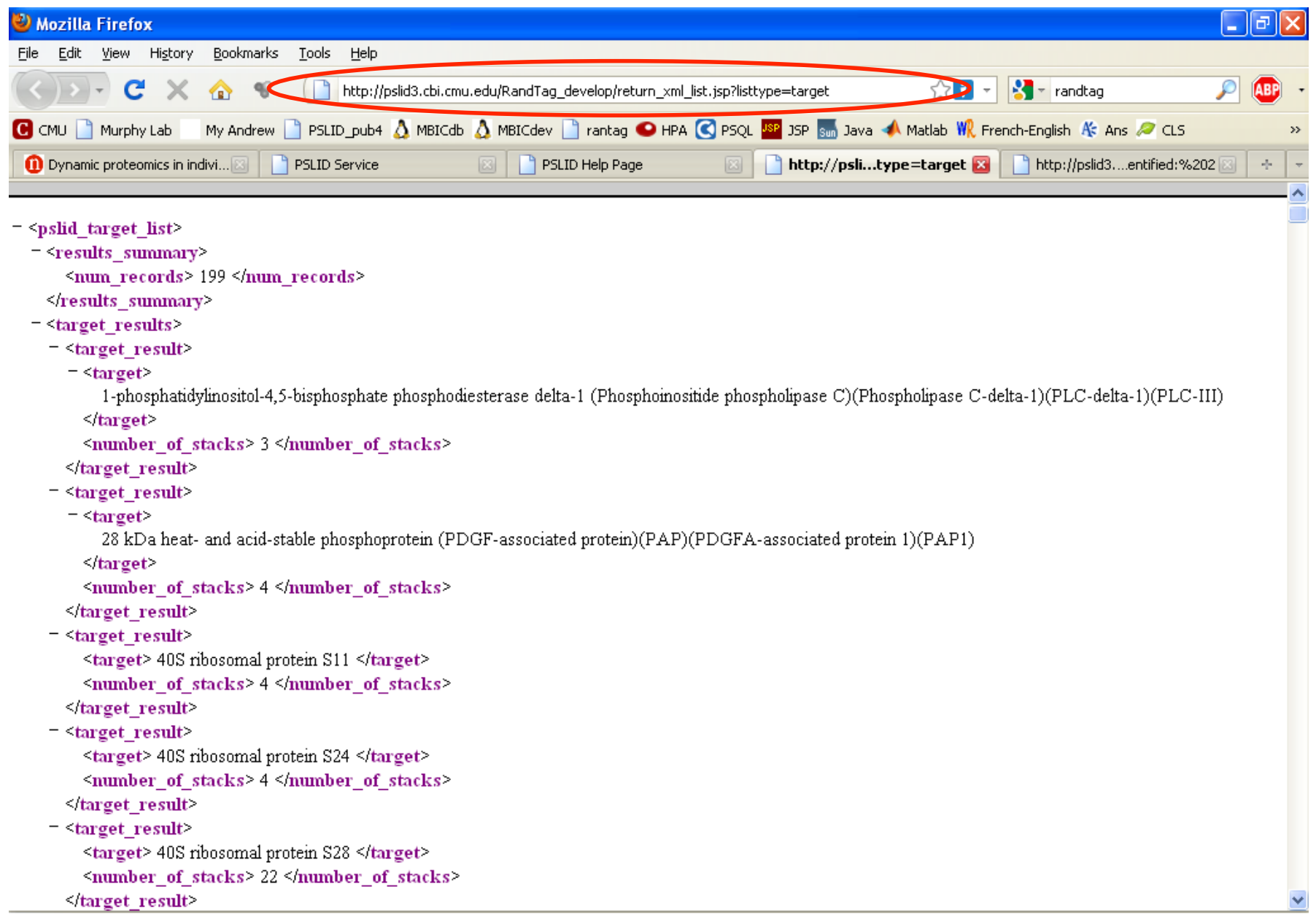

### View by plate

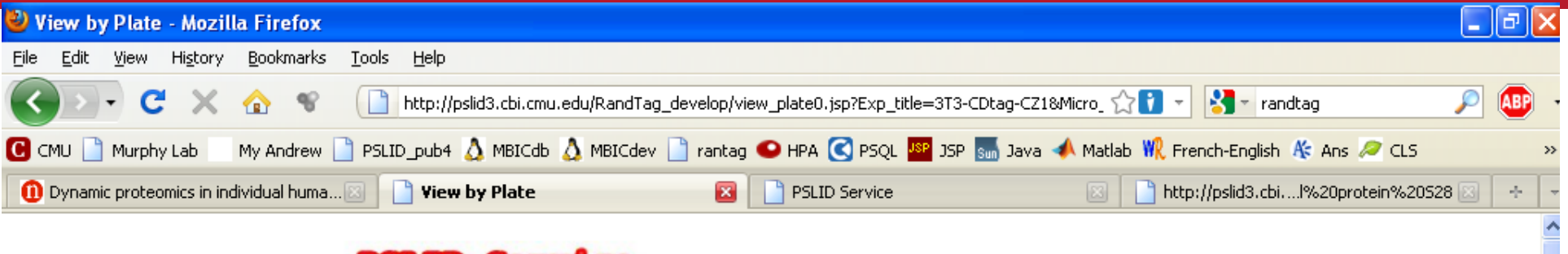

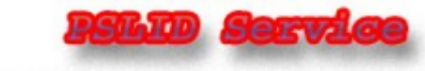

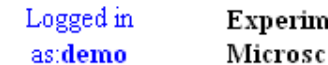

Experiment: 3T3-CDtag-CZ1 Microscope: IC100

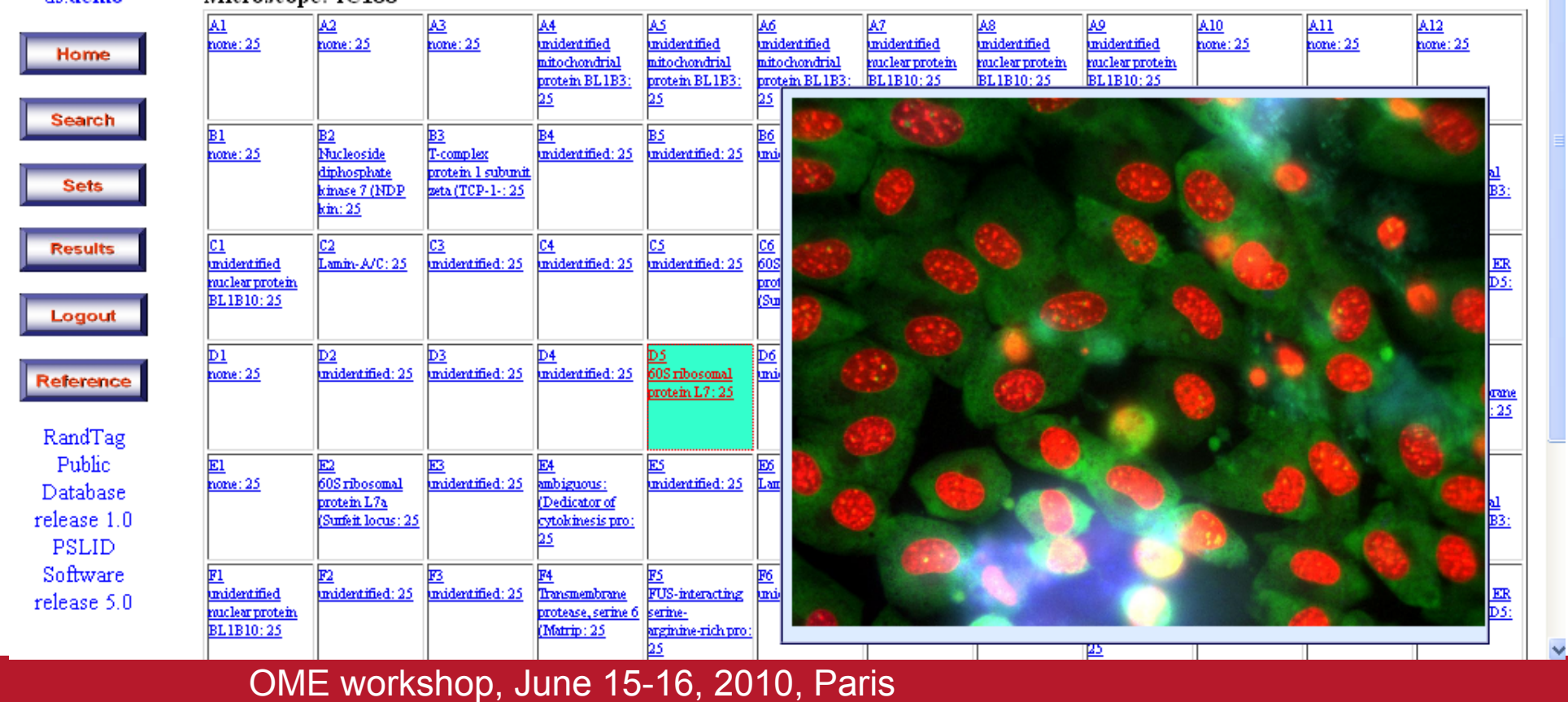

### Images of one well

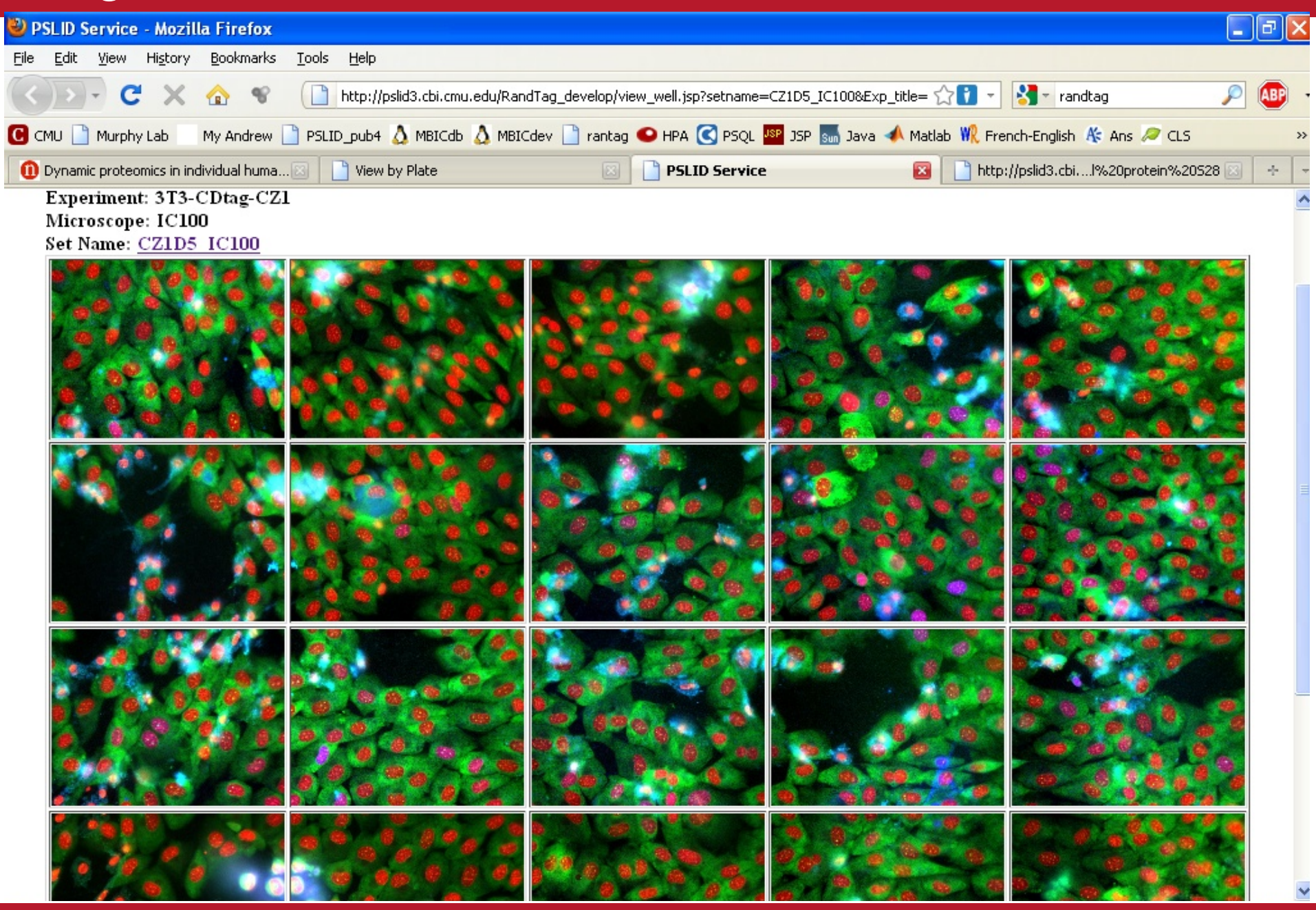

### View Set Summary

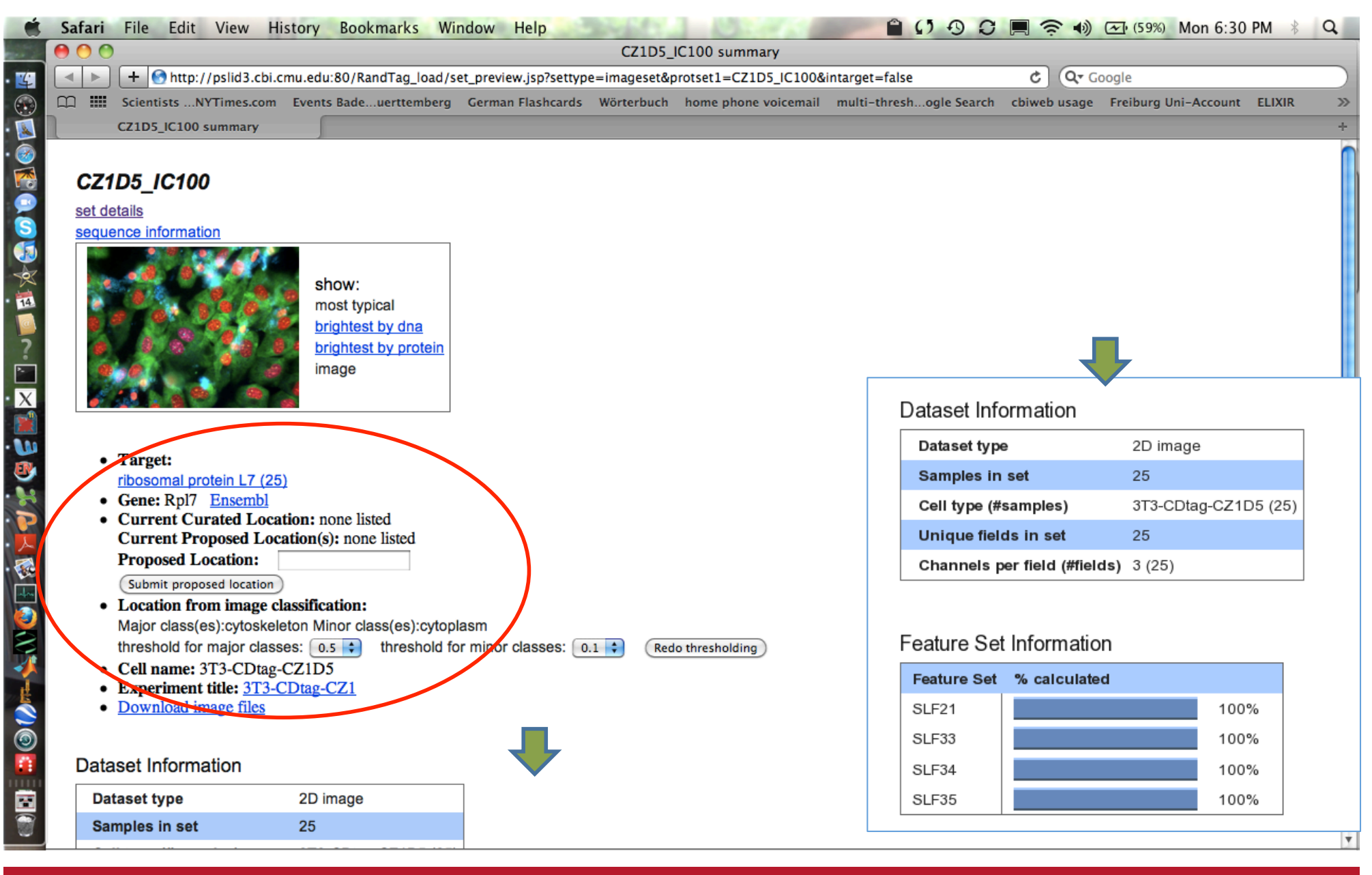

### Multi criterion search

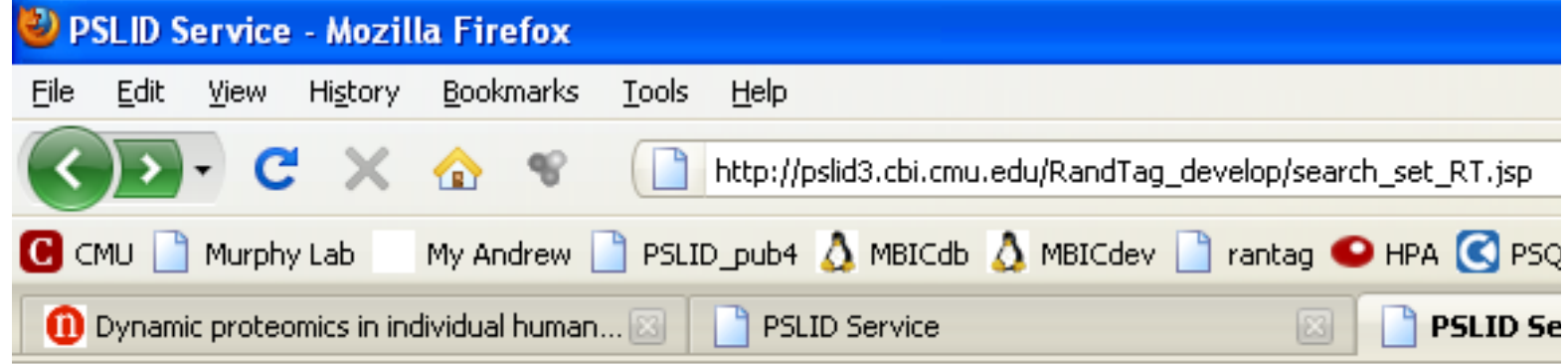

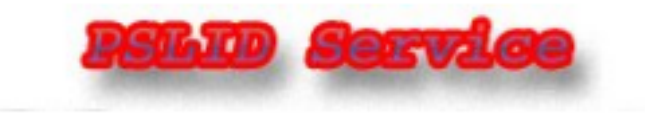

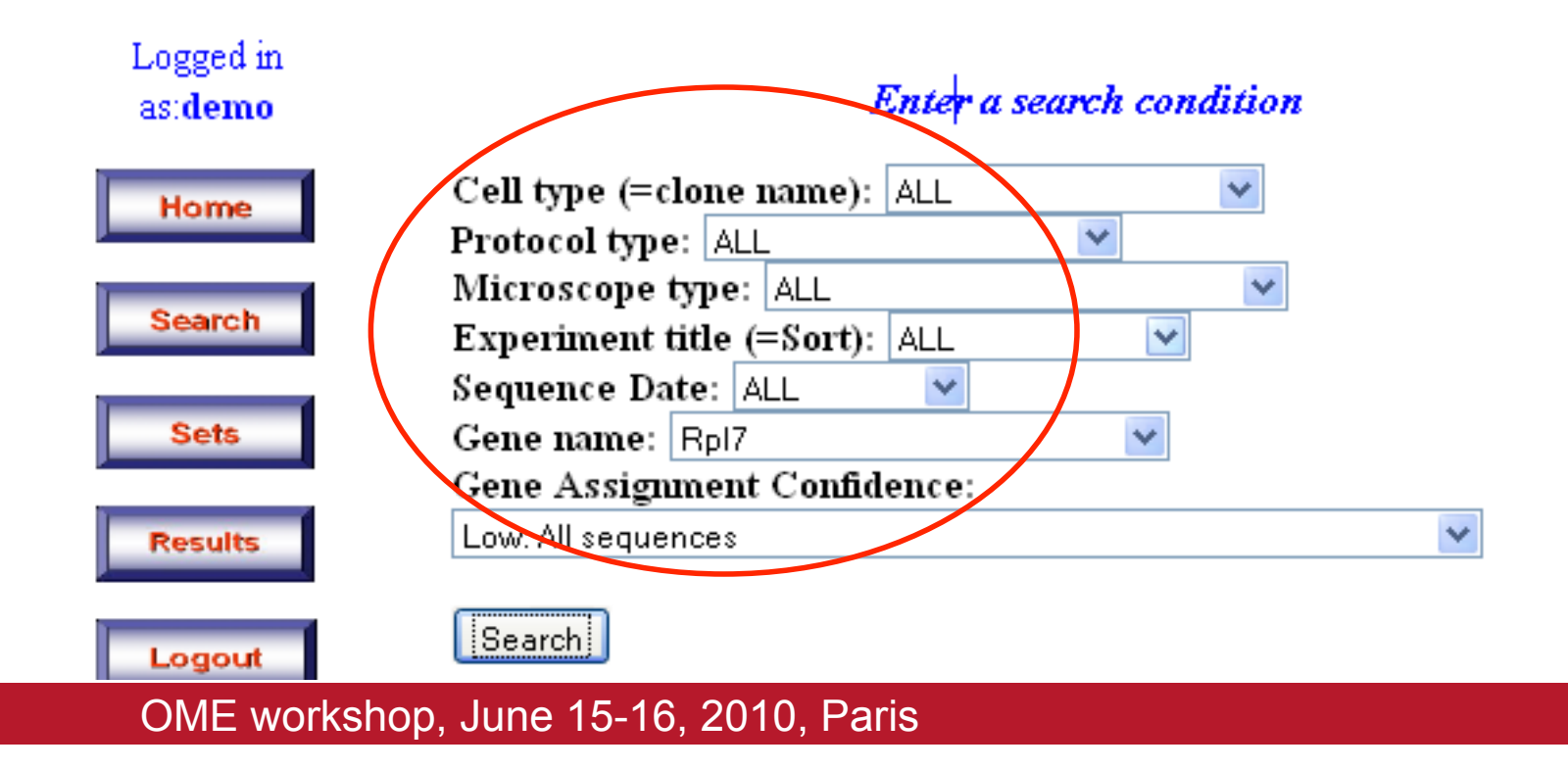

### Search by Gene Name

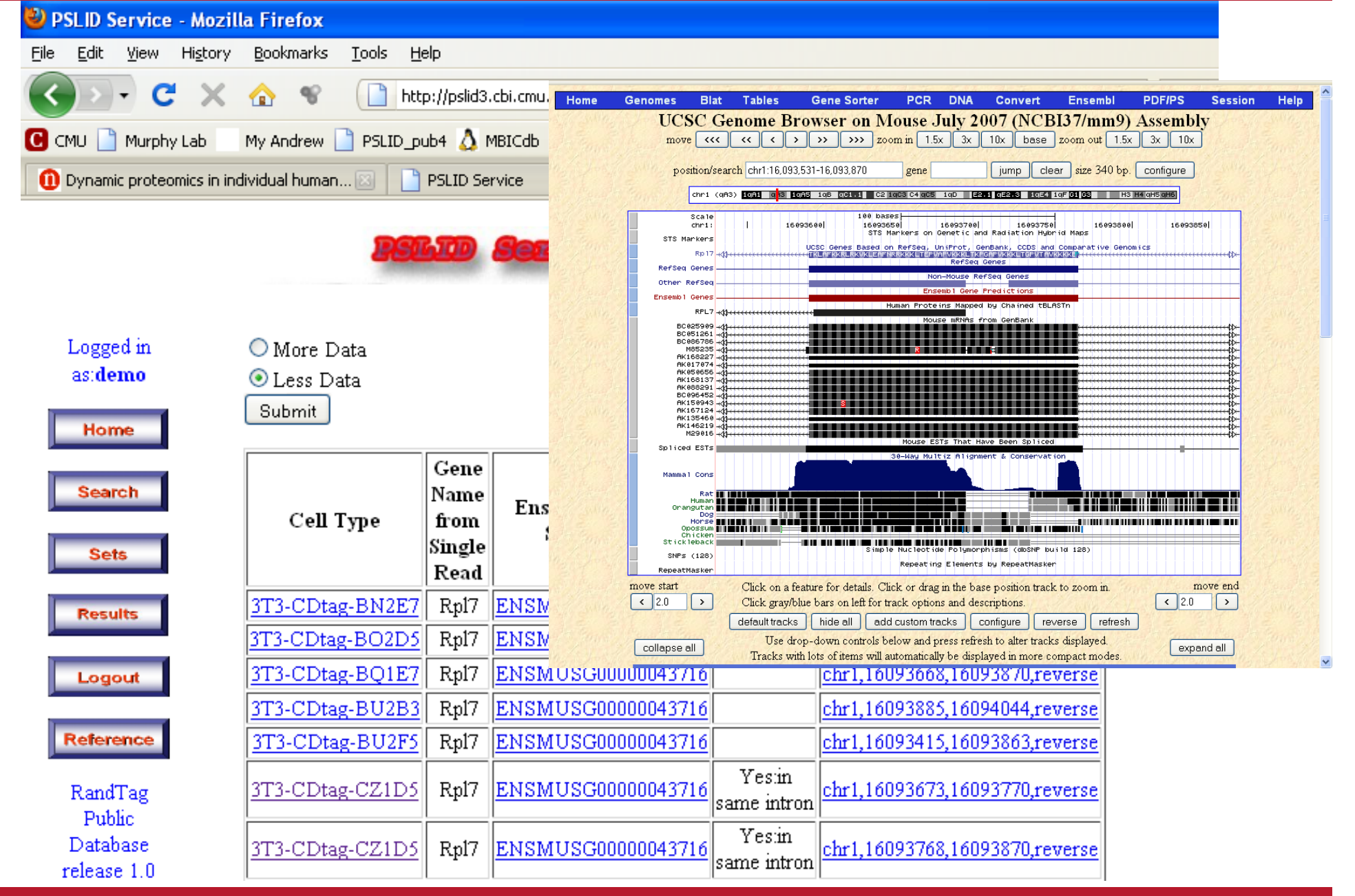

## Analysis tools

- Segmentation/feature calculation
- Typical image selection
- Set comparison
- Feature selection
- Classifier training/use
- Stacked/meta classifier training/use
- Clustering to sets
- Generative models training/synthesis

# Exporting from PSLID

- For any set, can export
	- Feature file for selected feature set
		- Matlab .mat file
		- CSV
		- Tab delimited
	- Zip file containing all images
		- Original format
		- OME TIFF
			- Images
			- Metadata (OME XML + PSLID custom anotations)
			- Analysis results
		- HDF5 (coming)

## PSLID data model

+ **↑** http://murphylab.web.cmu.edu/services/FMAS/

**さ (Q Google** 

 $\gg$ 

÷.

Murphy Lab Image Database Spec...

### **Fluorescence Microscopy Annotation Schema**

Scientists ...NYTimes.com Events Bade...uerttemberg German Flashcards Wörterbuch home phone voicemail multi-thresh...ogle Search

Home Information

Lab

1999

**Murphy** 

m

People Addresses Cytometry Development Workshop **FCS API** 

**Research** Projects Publications Software Presentations **Flow Cytometry** 

#### • Version 1: February 15, 2002 - database specifications

- Version 1.1: September 11, 2002 database specifications
- Version 1.2: May 28, 2003 database specifications & ER Diagram
- Version 2.1: August 25, 2005 integrated table viewer and ER diagram
- Version 2.3: July 17, 2006 integrated table viewer and ER diagram  $\bullet$
- Version 3.0: December 15, 2006 integrated table viewer and ER diagram
- Version 5.0: August 1, 2009 database specifications & ER Diagram

## FMAS schema

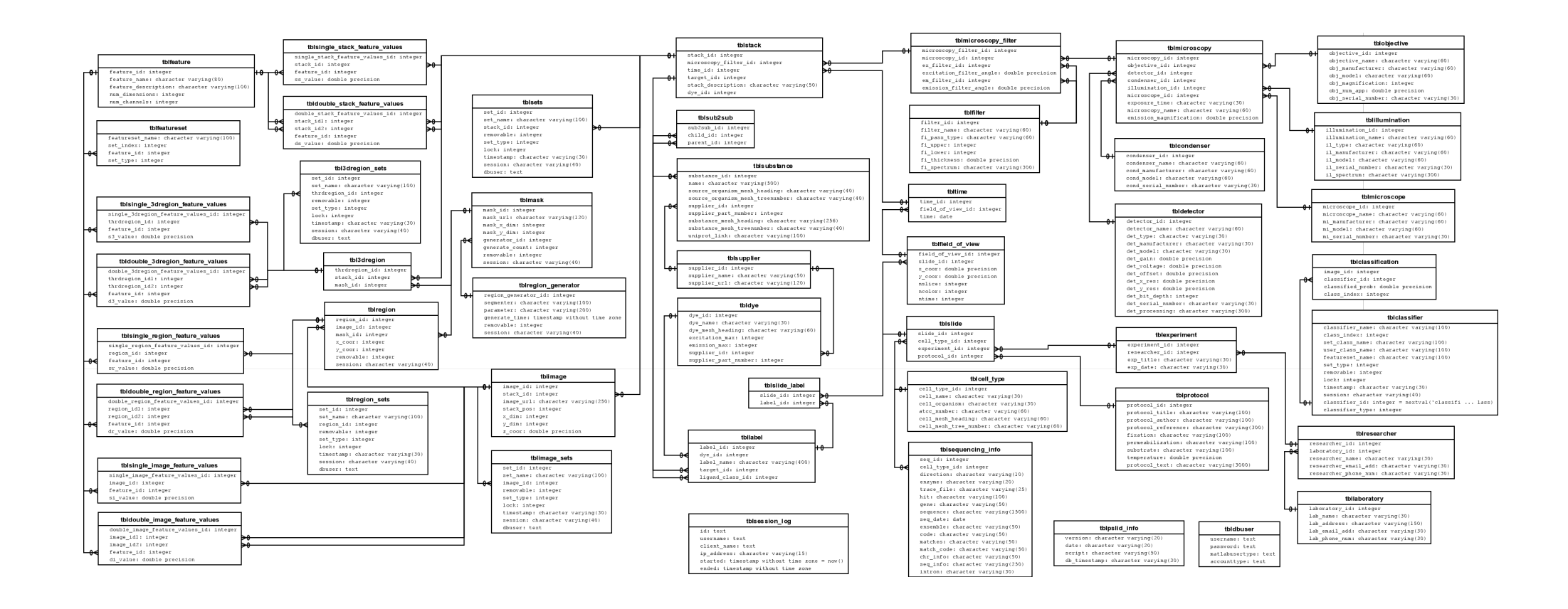

## Importing into OMERO

- OME TIFF with PSLID custom annotations
	- Works with current OMERO.importer
	- Can't load/read custom annotations
	- should be fixed in OMERO 4.2
- Currently require additional import into PSLID server to capture the rest of the annotations

# Adding PSLID tags to OME-XML

- Description of cell lines, reagents and probes in sample
- Features, classifications, and other results from analysis

## Sample Description

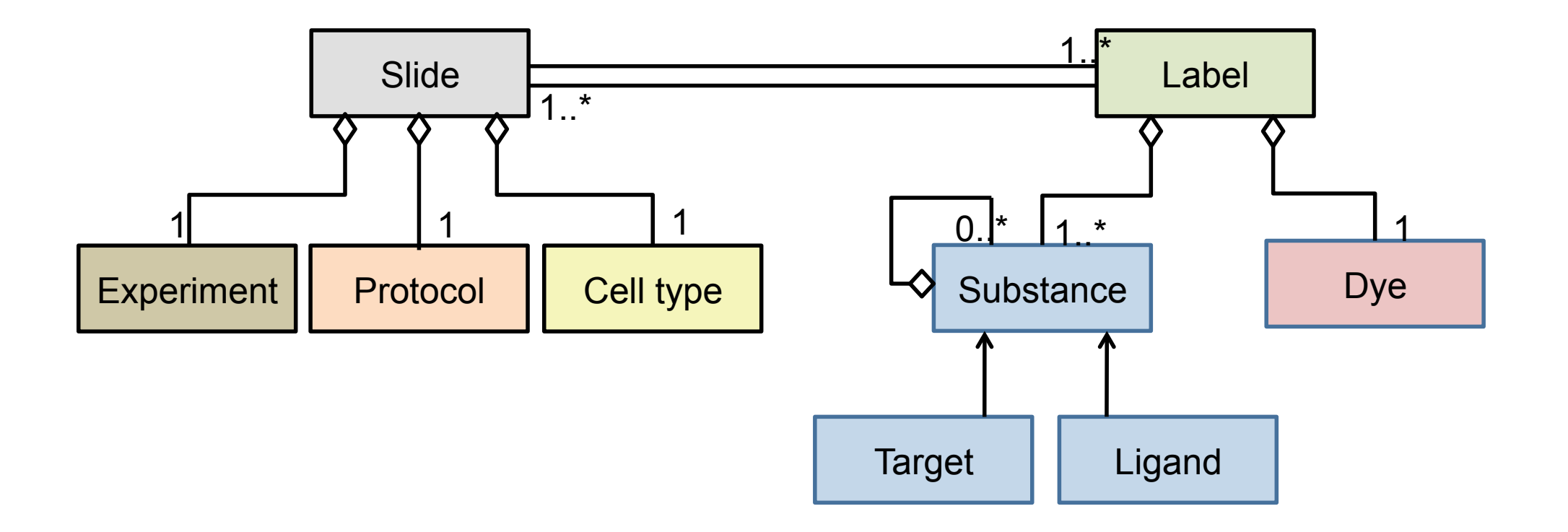

## Target reasoning

- Annotations specify
	- excitation wavelength and emission filters for each image
	- labels (substances, dyes) present in each sample
- Code reasons out which target substance is visualized in each image

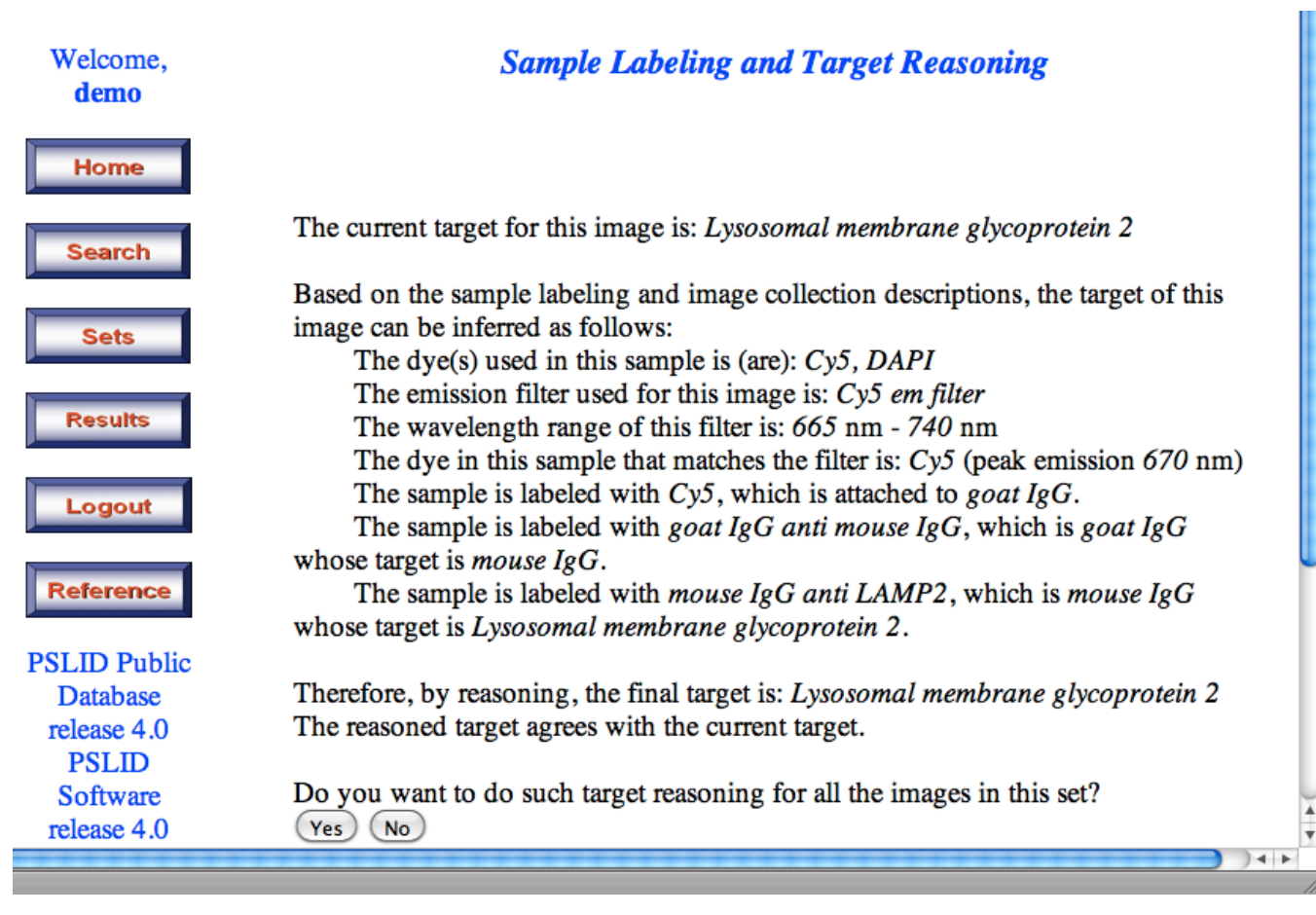

#### Welcome. demo

### **Sample Labeling and Target Reasoning**

**Home Search Sets Results** Logout **Reference PSLID Public** 

**Database** release 4.0 **PSLID** Software release 4.0

The current target for this image is: Lysosomal membrane glycoprotein 2

Based on the sample labeling and image collection descriptions, the target of this image can be inferred as follows:

The dye(s) used in this sample is (are):  $Cy5$ , DAPI The emission filter used for this image is:  $Cy5$  em filter The wavelength range of this filter is: 665 nm - 740 nm The dye in this sample that matches the filter is:  $Cy5$  (peak emission  $670$  nm) The sample is labeled with  $Cy5$ , which is attached to *goat*  $IgG$ .

The sample is labeled with goat  $I \gtrapprox G$  anti mouse  $I \gtrapprox G$ , which is goat  $I \gtrapprox G$ whose target is *mouse IgG*.

The sample is labeled with *mouse*  $I \gtrapprox G$  *anti LAMP2*, which is *mouse*  $I \gtrapprox G$ whose target is Lysosomal membrane glycoprotein 2.

Therefore, by reasoning, the final target is: Lysosomal membrane glycoprotein 2 The reasoned target agrees with the current target.

 $+$ 

Do you want to do such target reasoning for all the images in this set? **Yes No** 

## Target reasoning

• Permits identification of generalizations and

### specializations

- Can search for "tubulin" and find all isoforms
- Can search for "tubulin-alpha" and be asked "No matches, do you want to see images of tubulin-beta?"
- Permits automatically find differences in reagents and associate them with differences in results

## PSLID analysis results metadata

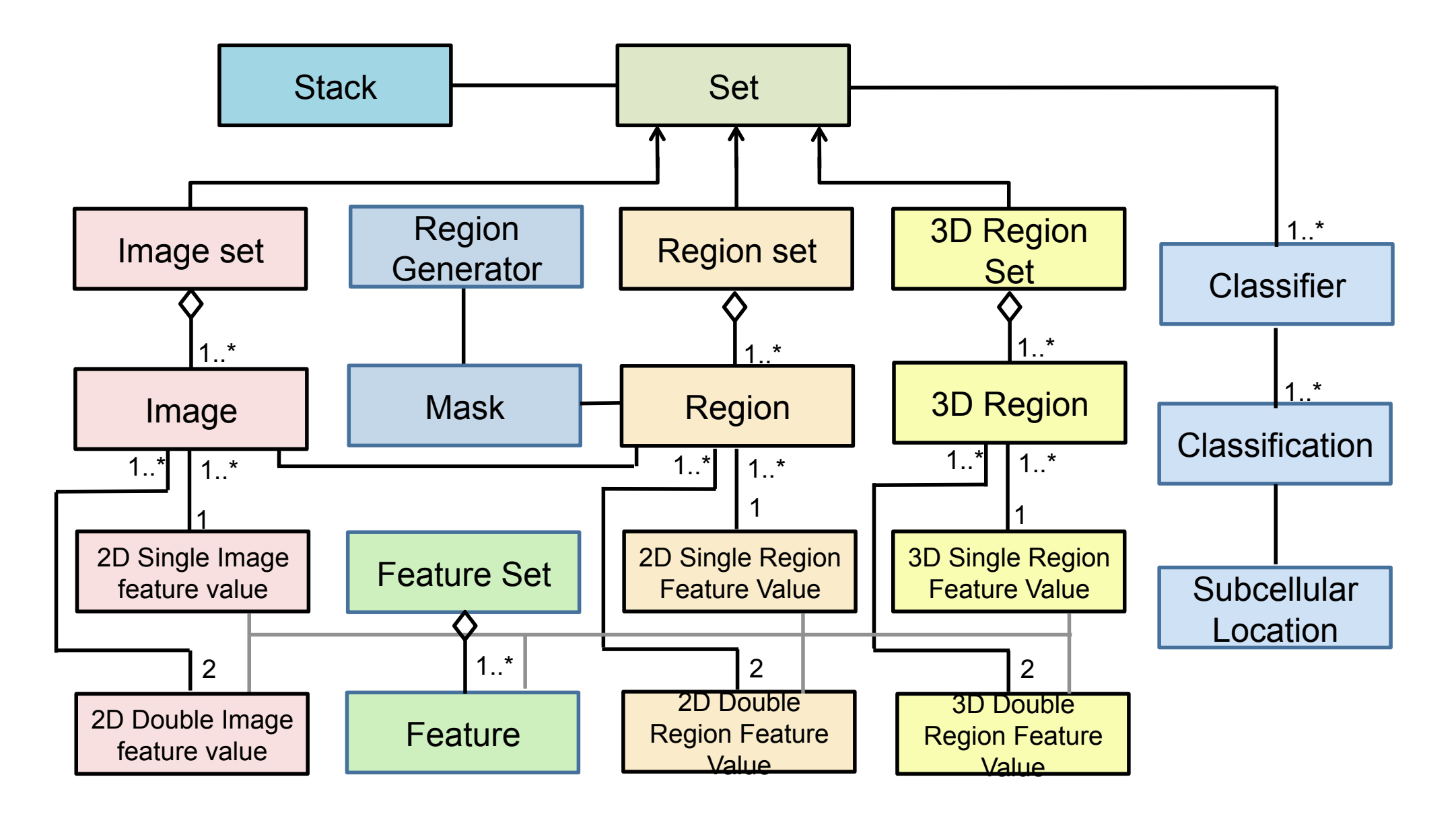

## PSLID client and OMERO server

- PSLID client can connect to OMERO server to select images and create a PSLID set from them
- Currently: duplicated in PSLID server
- Planned: replace "plumbing" in PSLID server with calls to OMERO server
	- Feasibility tests completed

## PSLID-OMERO

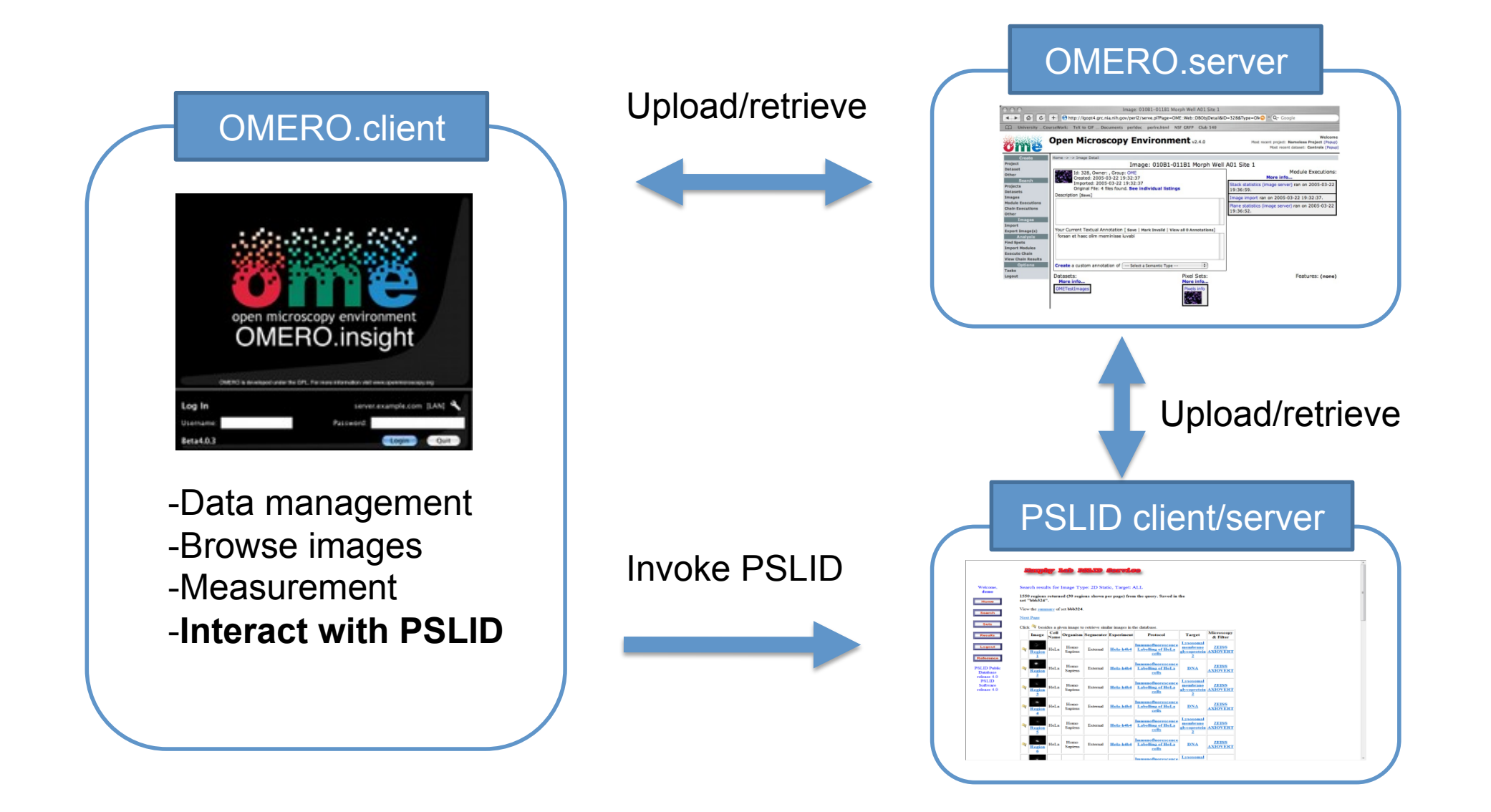

## PUnMix: Pattern unmixing

- Many proteins (or other macromolecules) may be found in more than one organelle
- Features "see" each combination of organelles as a new pattern
- Can we "unmix" such mixed patterns?
- Sume that we have manter • Assume that we have markers that are found in only one subcellular location (fundamental pattern)
- Assume that each fundamental pattern can be represented by some combination of distinct object types (e.g., 10% small round objects and 90% long skinny objects)
- Assume that a mixed pattern is formed by adding to gether the objects from fundamental patterns
- Then for each unknown image we can calculate the fraction of fluorescence in each object type, and then estimate how much of each fundamental pattern must be present

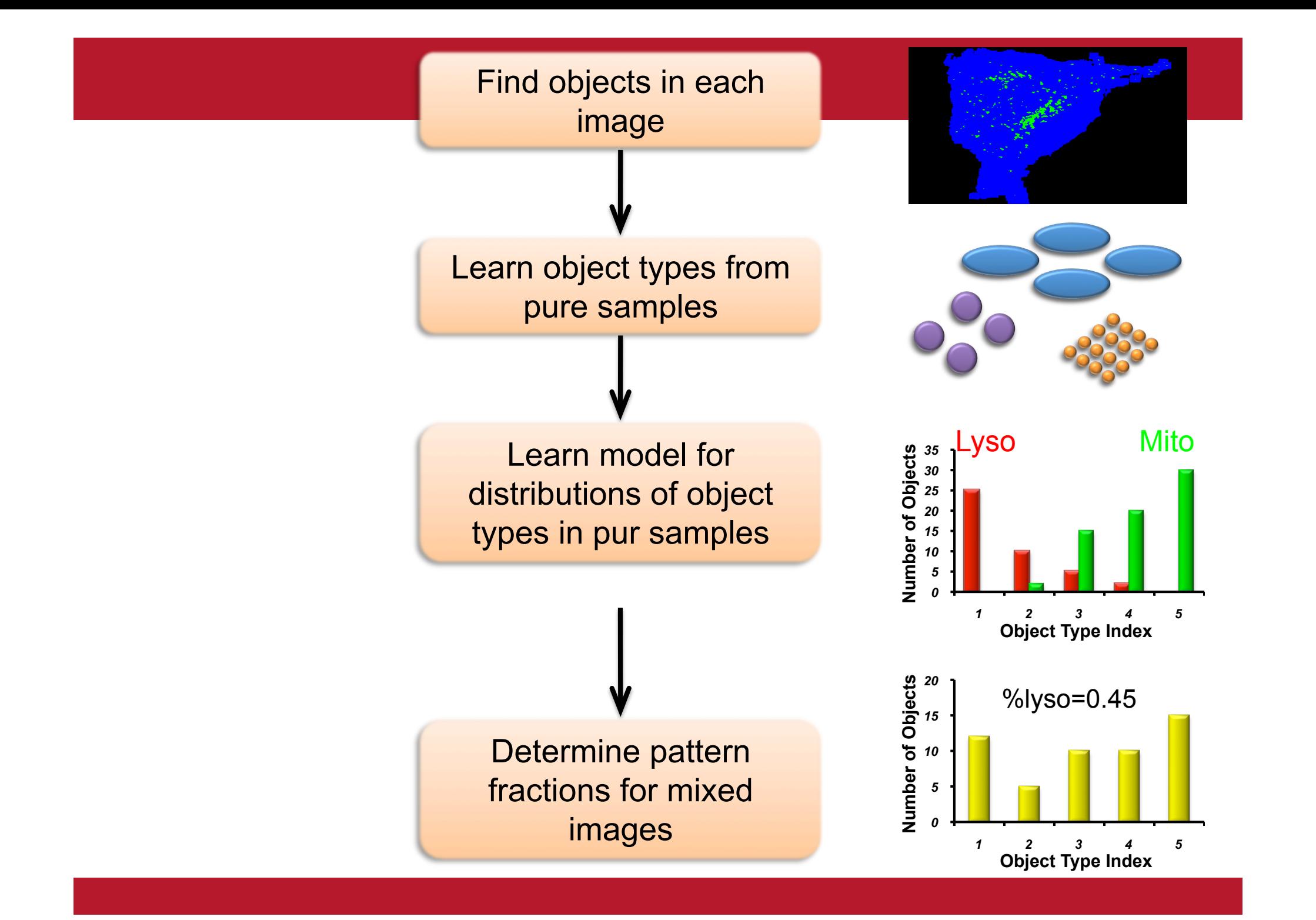

# Examples of Object Types

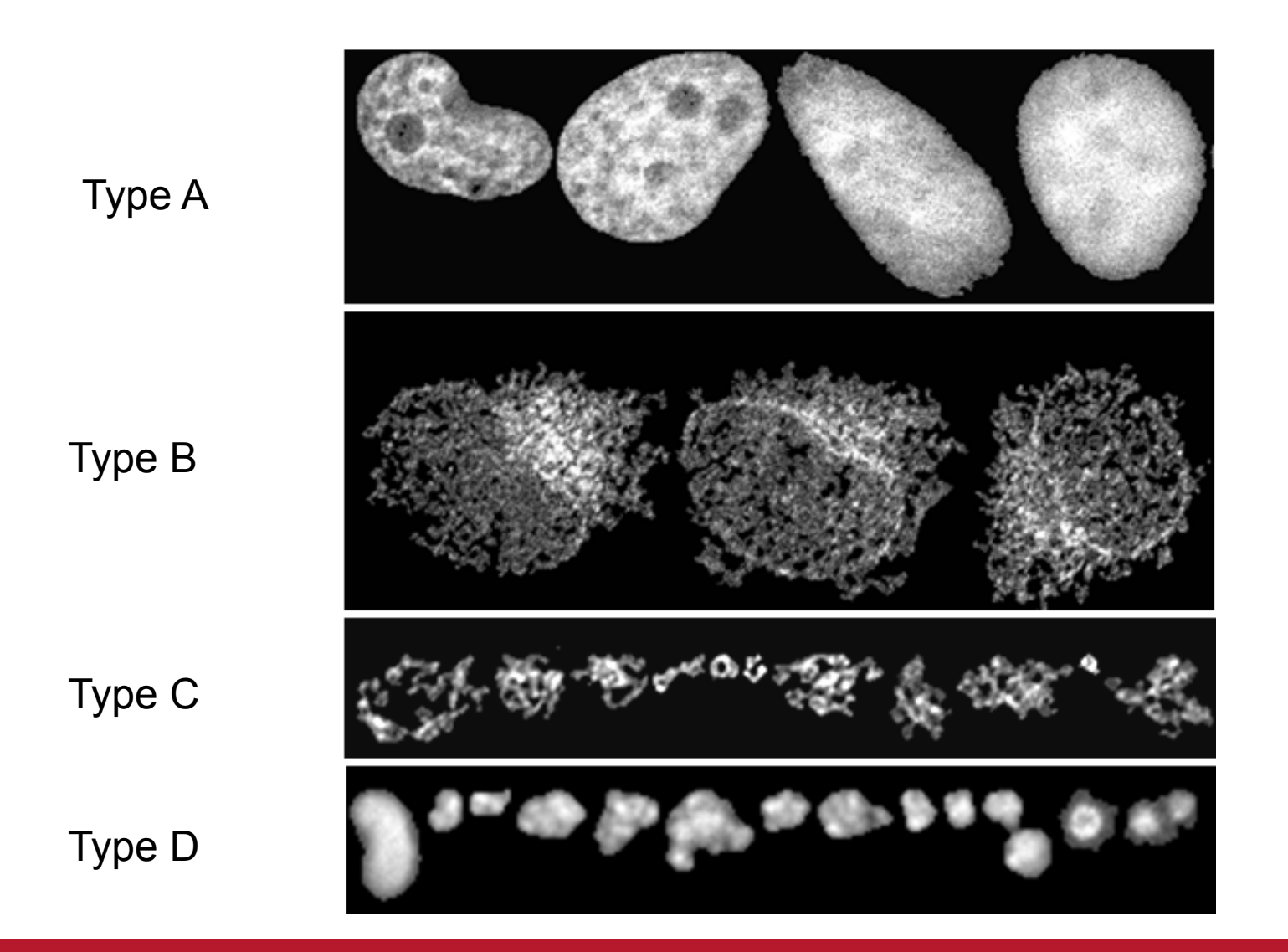

## Supervised unmixing results

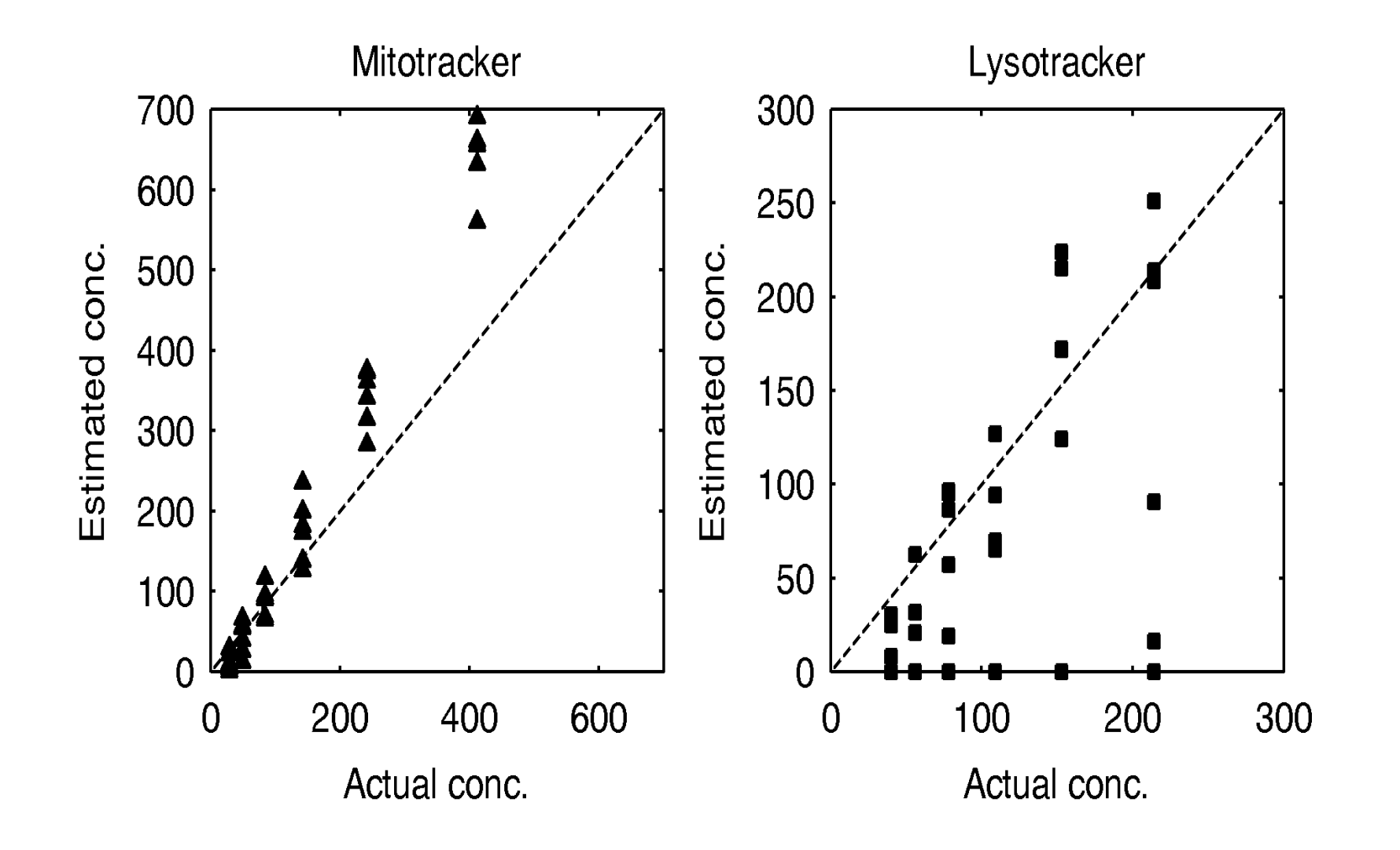

# PUnmix and OMERO

- New PUnmix release July 11, 2010
- Versions
	- Matlab source
	- Compiled matlab for MacOS, Windows, Linux
- Supports training on or unmixing images from local disk or multiple OMERO servers

## PUnmix GUI

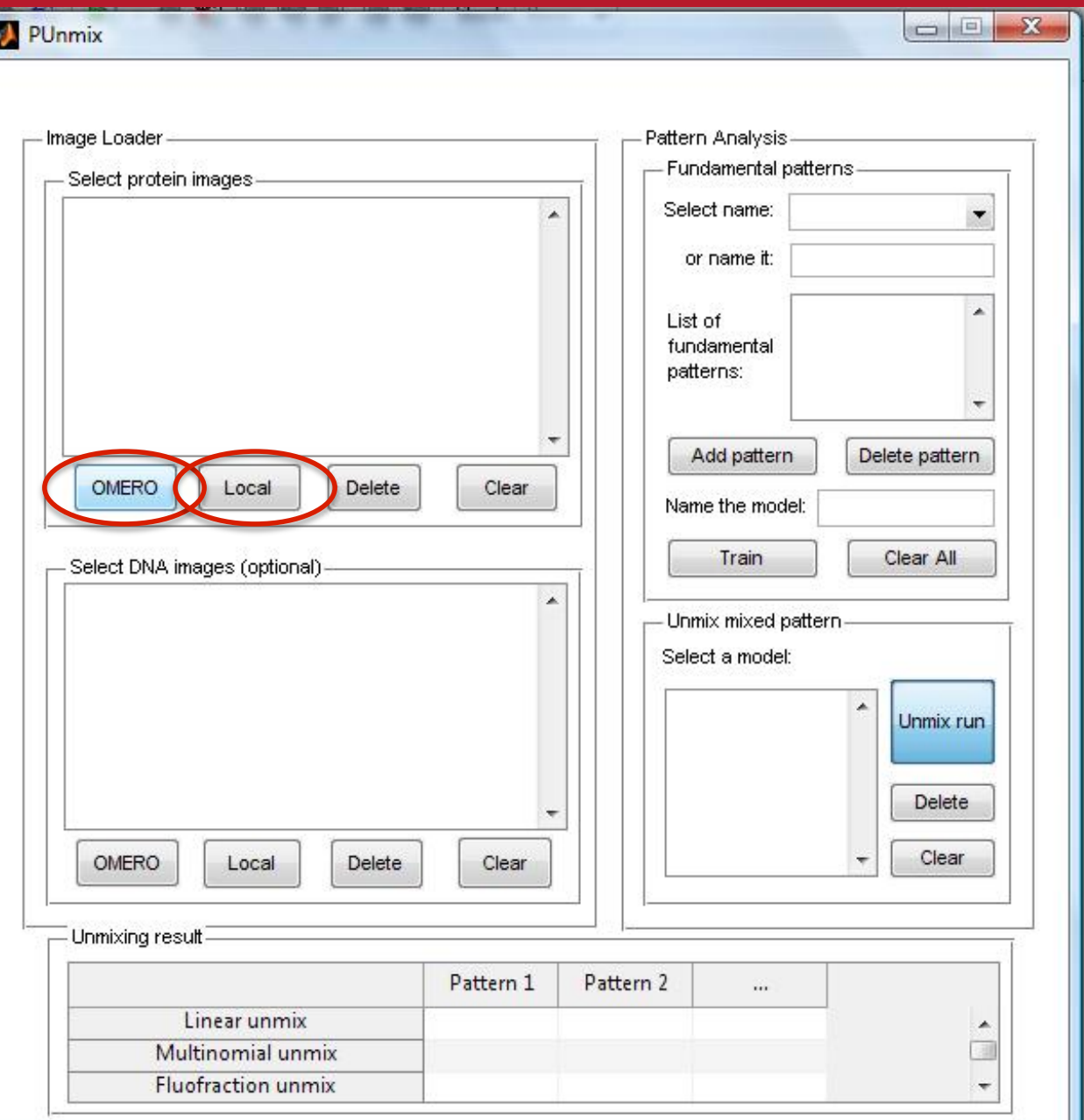

## PUnmix GUI

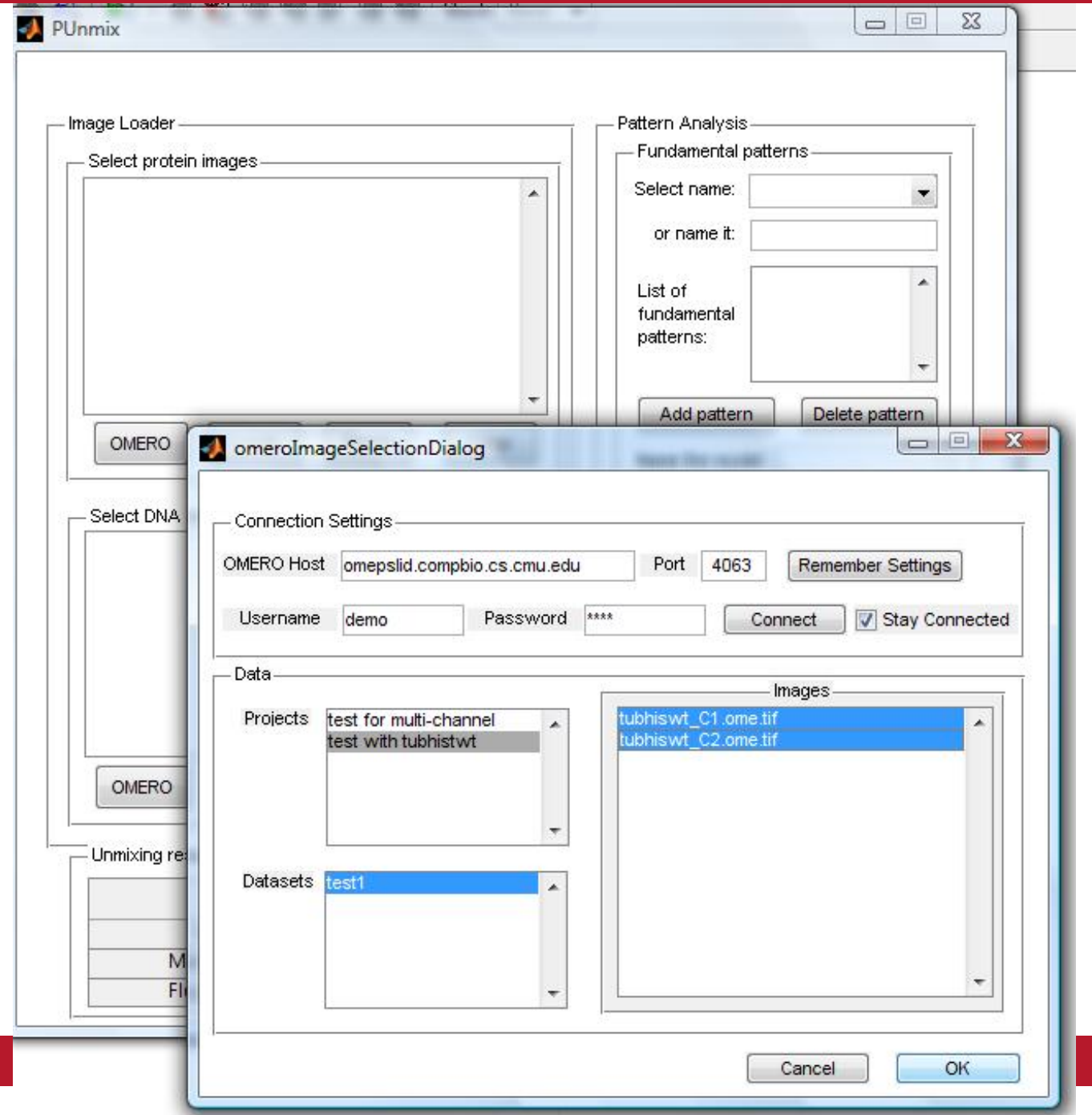

## PUnmix after import from OMERO

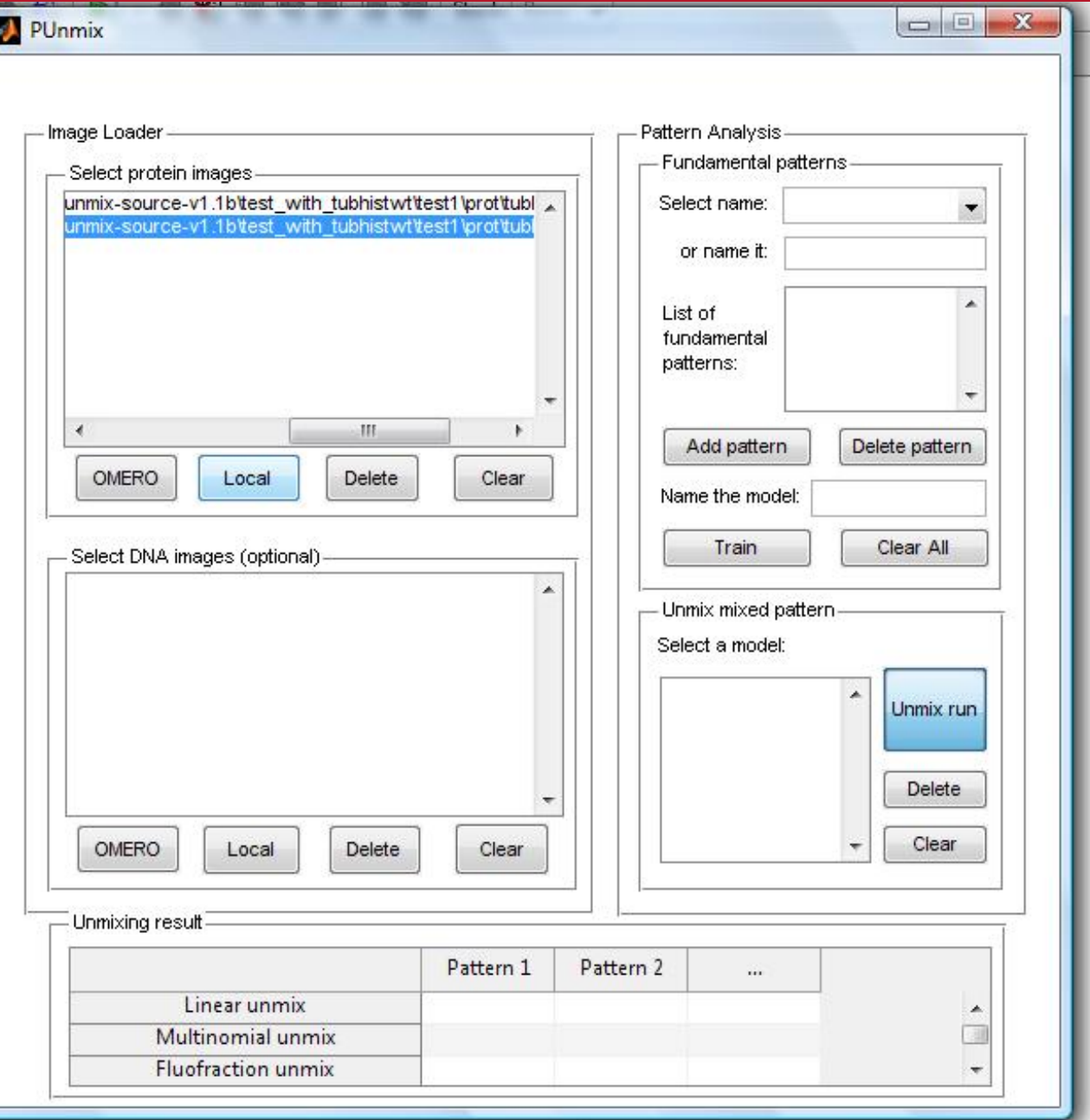

## PUnmix adding local images

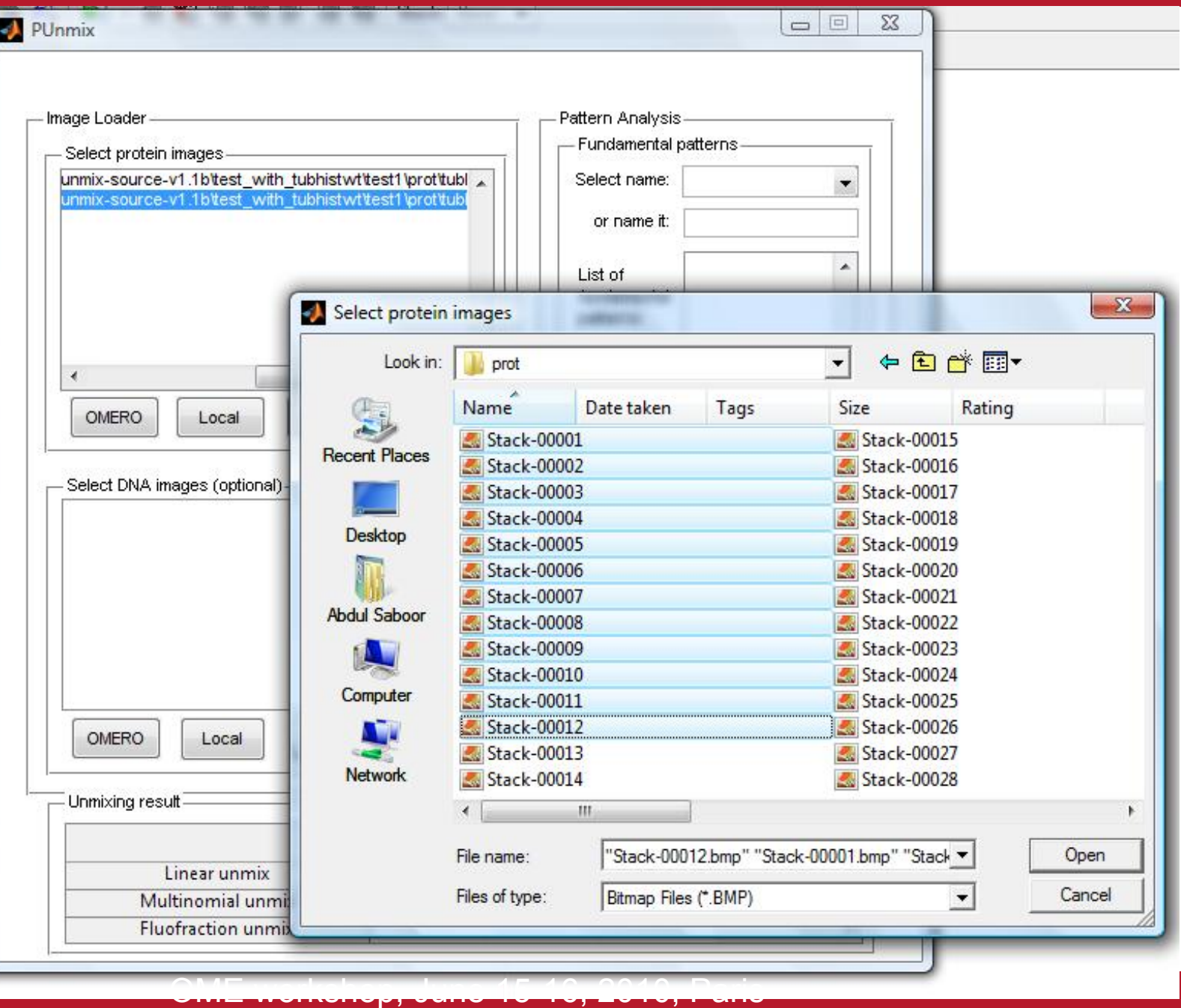

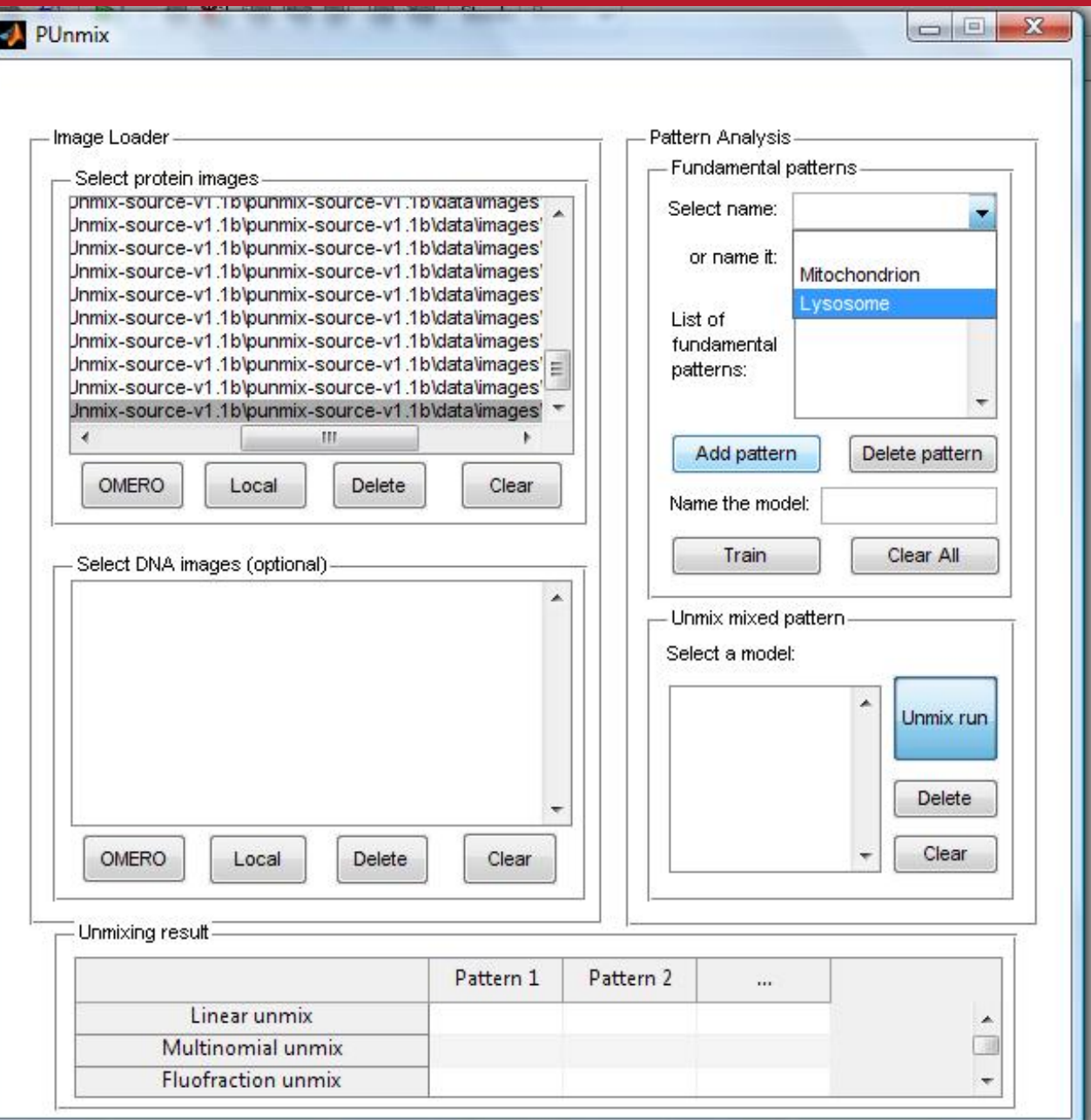

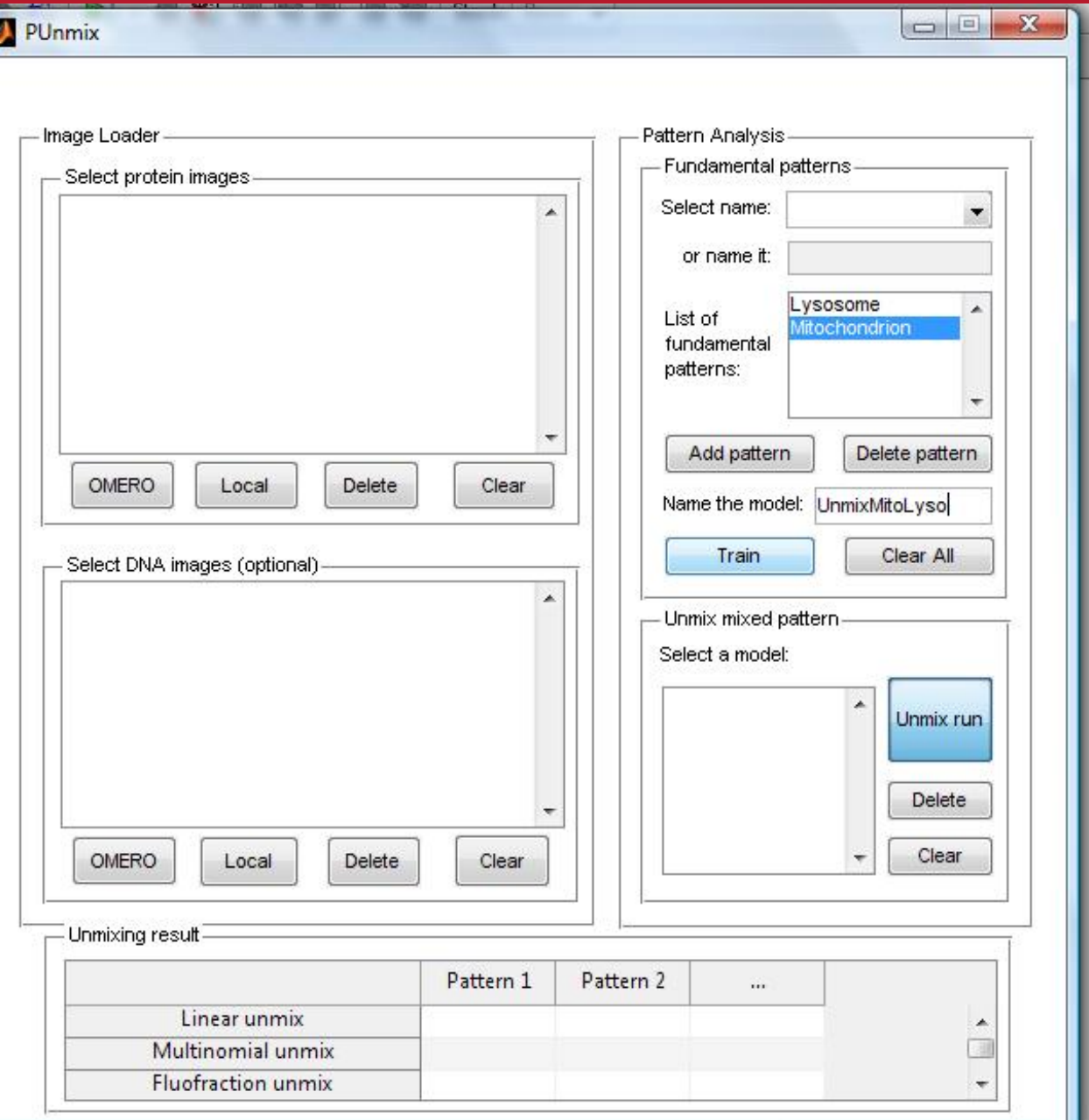

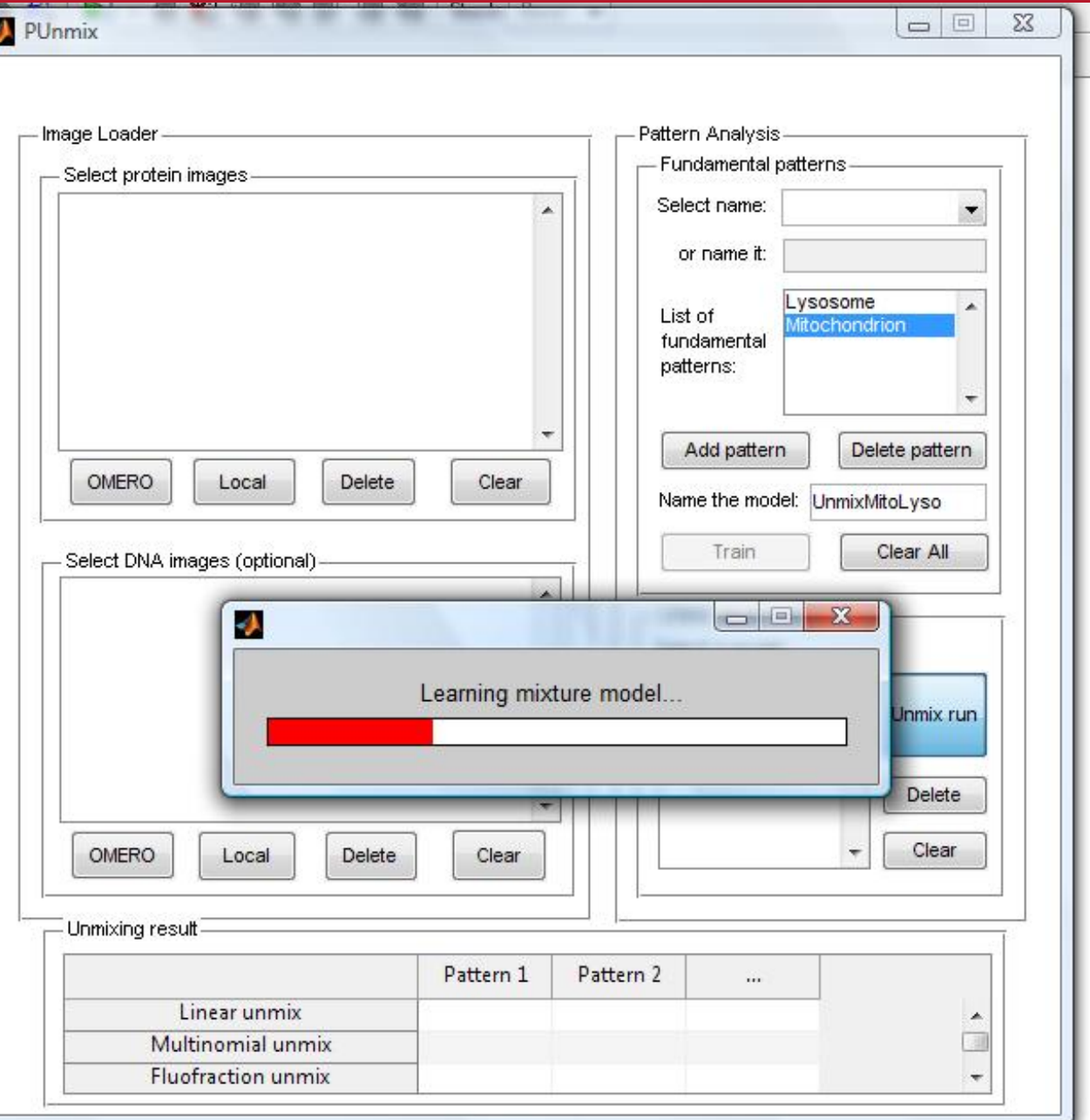

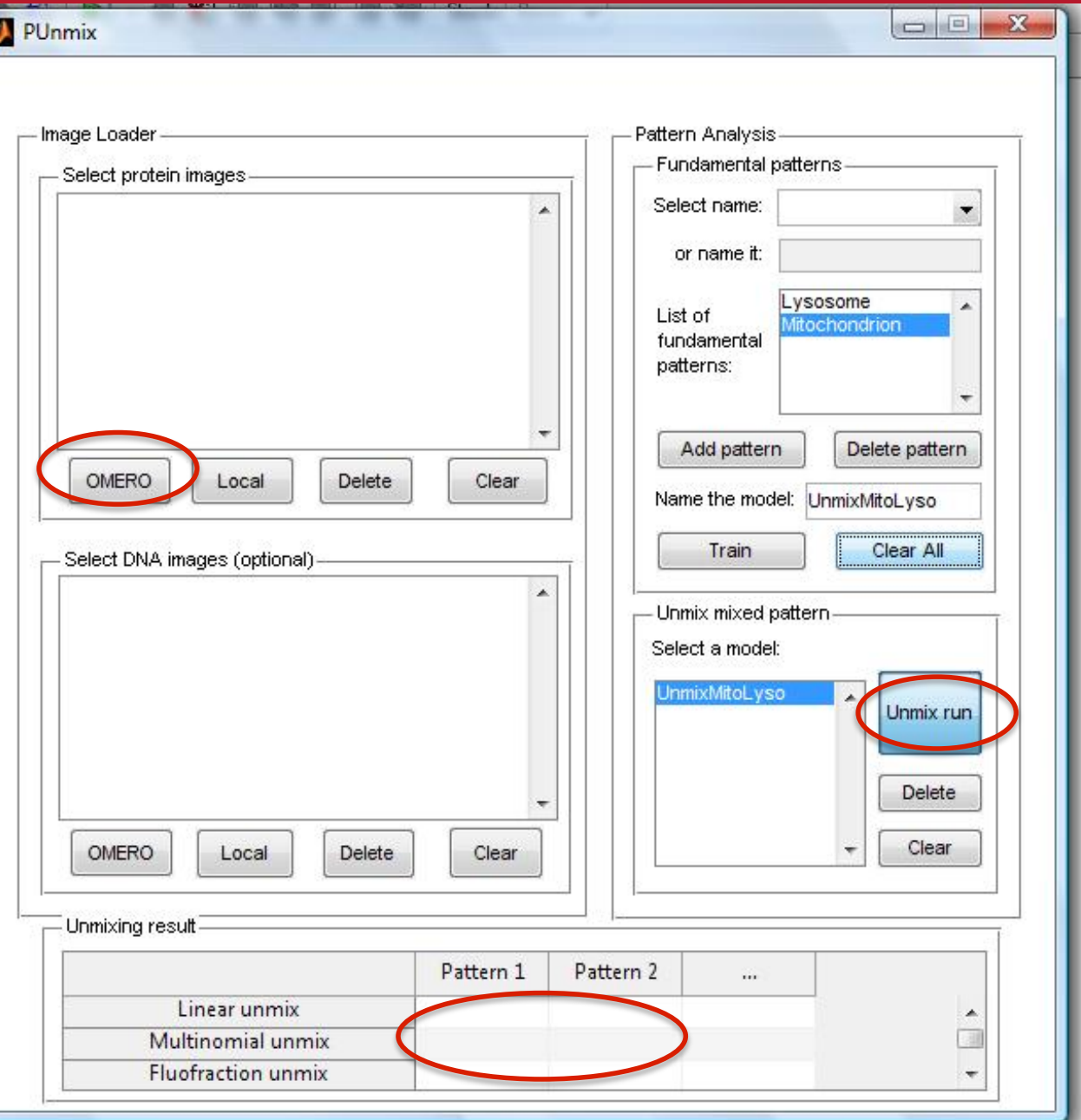

# SLML Suite

• SLML suite (Subcellular Location Markup Language) which can learn generative models of subcellular patterns from images and can synthesize new images from them

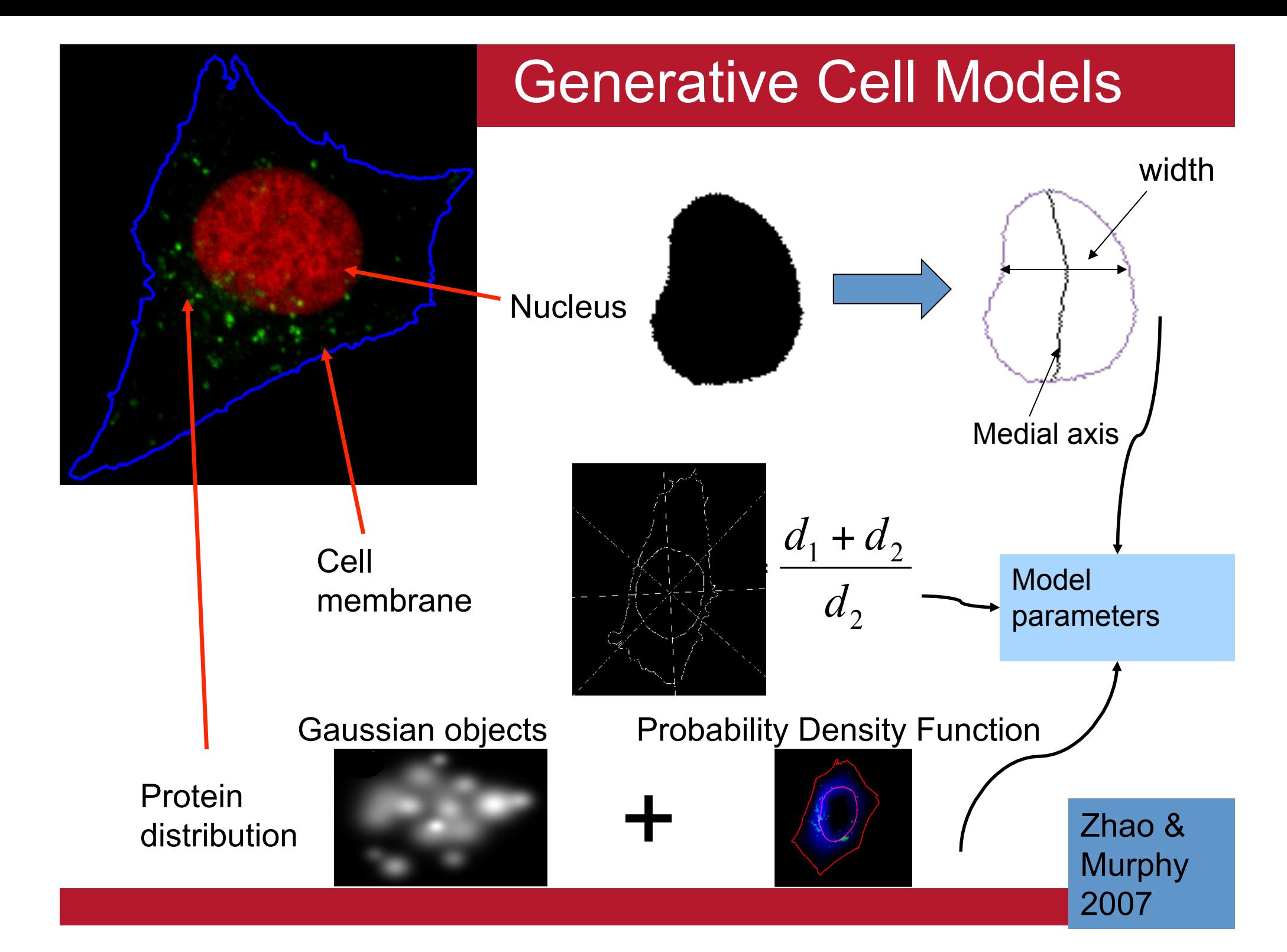

## Synthesized Images

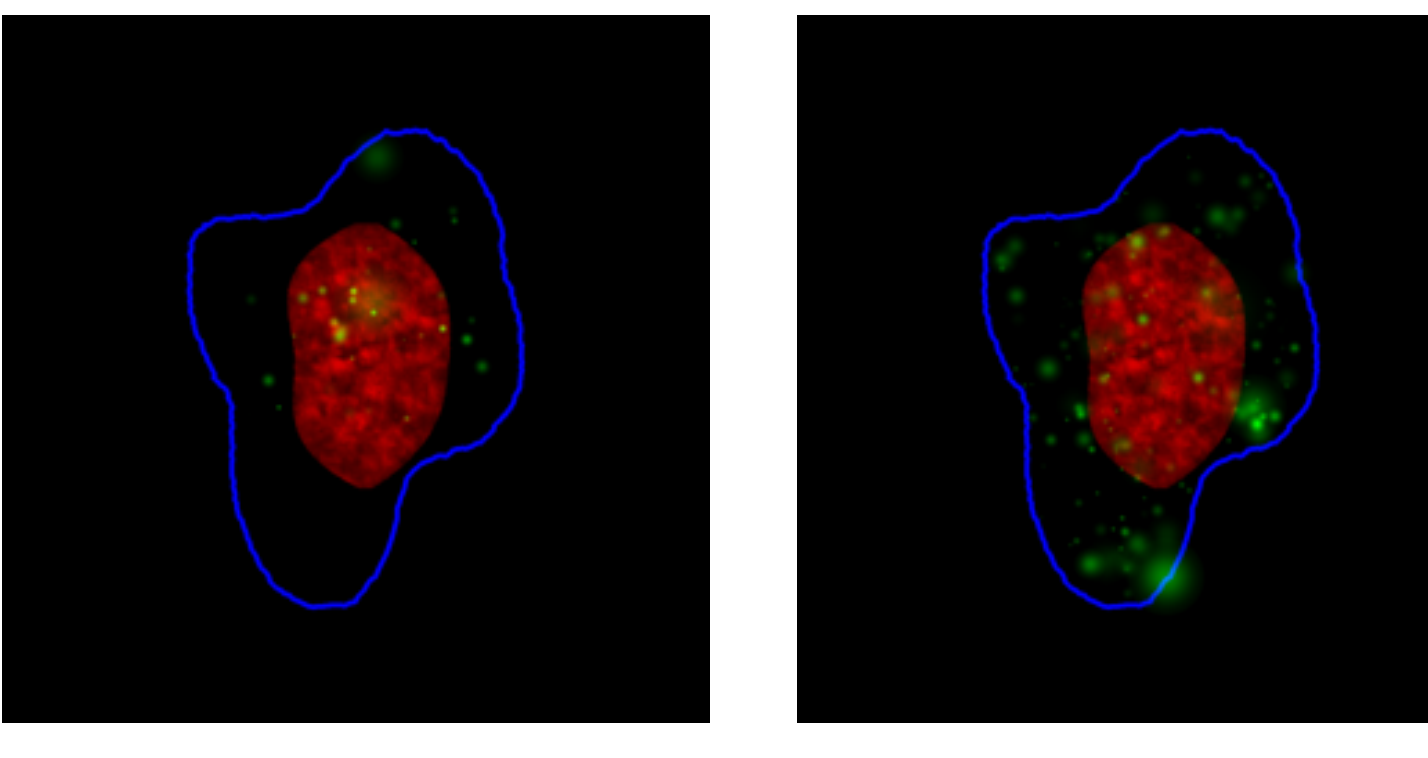

Lysosomes Endosomes

Have SLML toolbox - Ivan Cao-Berg, Tao Peng, Ting Zhao **Parameters and Tao Peng**, Ting Zhao

**Have portable tool for generating images from model** 

## SLML Suite and OMERO

• Adding same OMERO read interface used by PUnMix

## Meta Classification: Graphical Models

### Original image segmentation

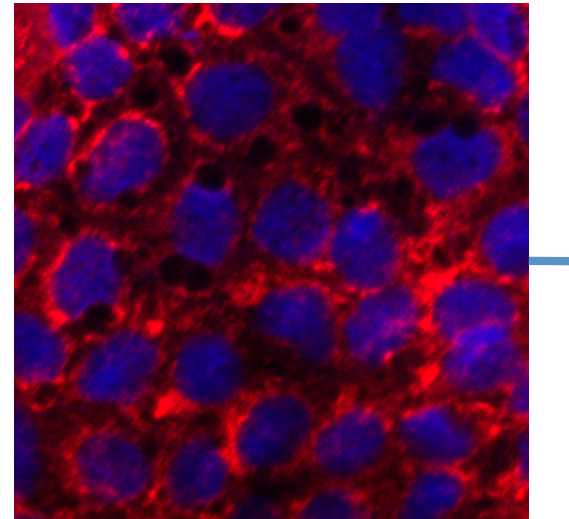

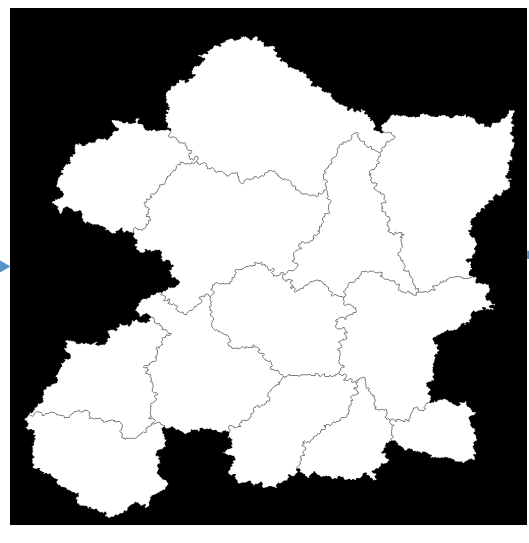

#### feature extraction

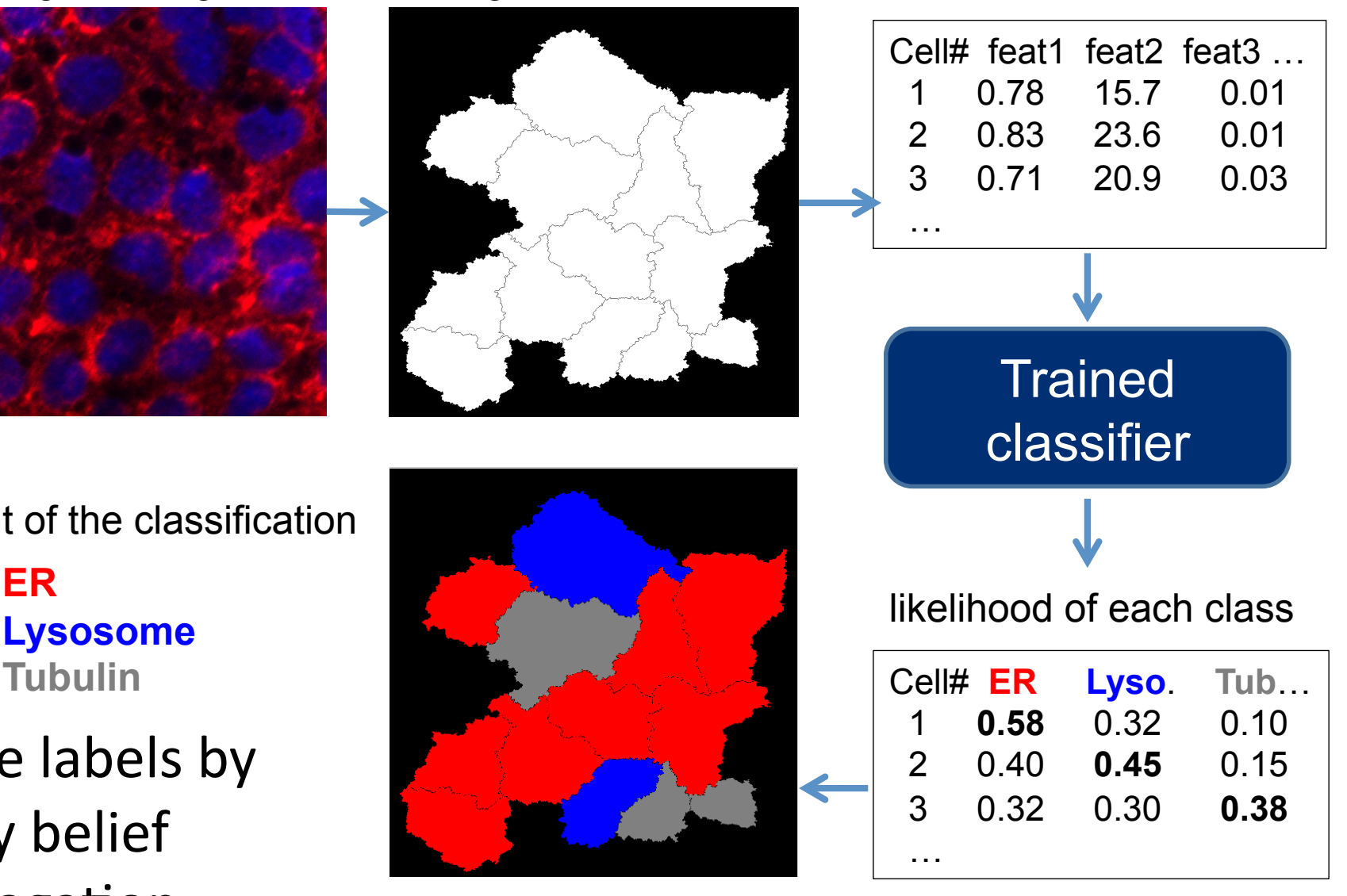

Result of the classification

**Lysosome Tubulin**

Improve labels by loopy belief propagation

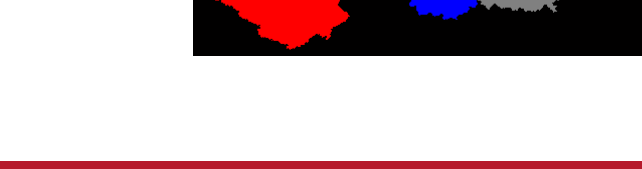

## Confusion Matrix after prior updating

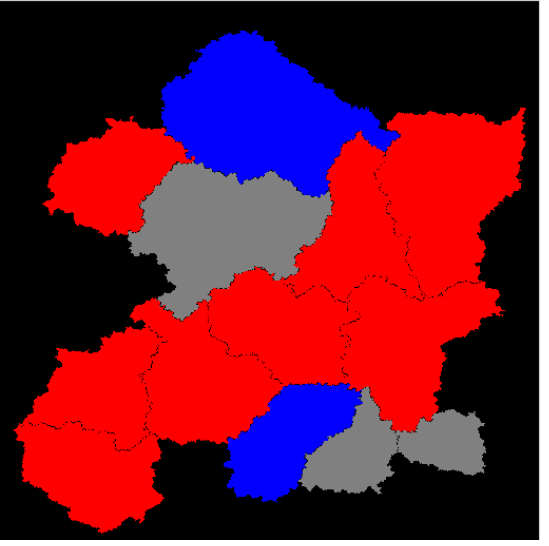

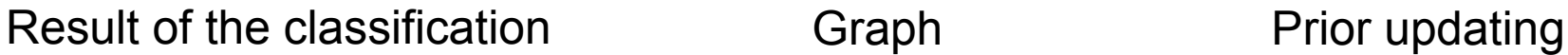

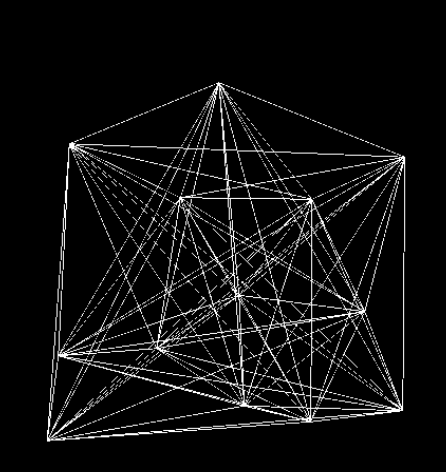

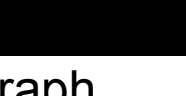

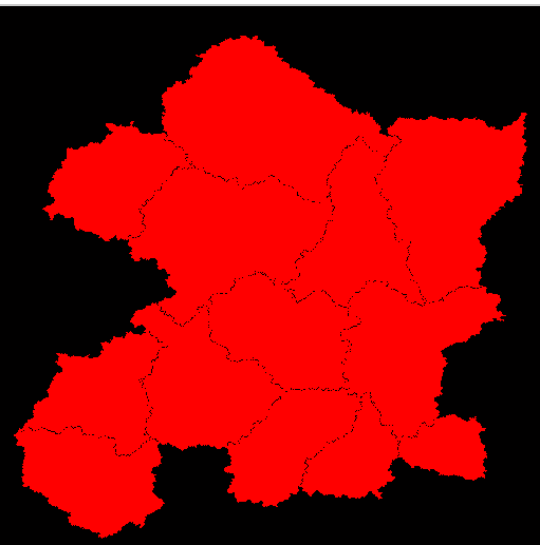

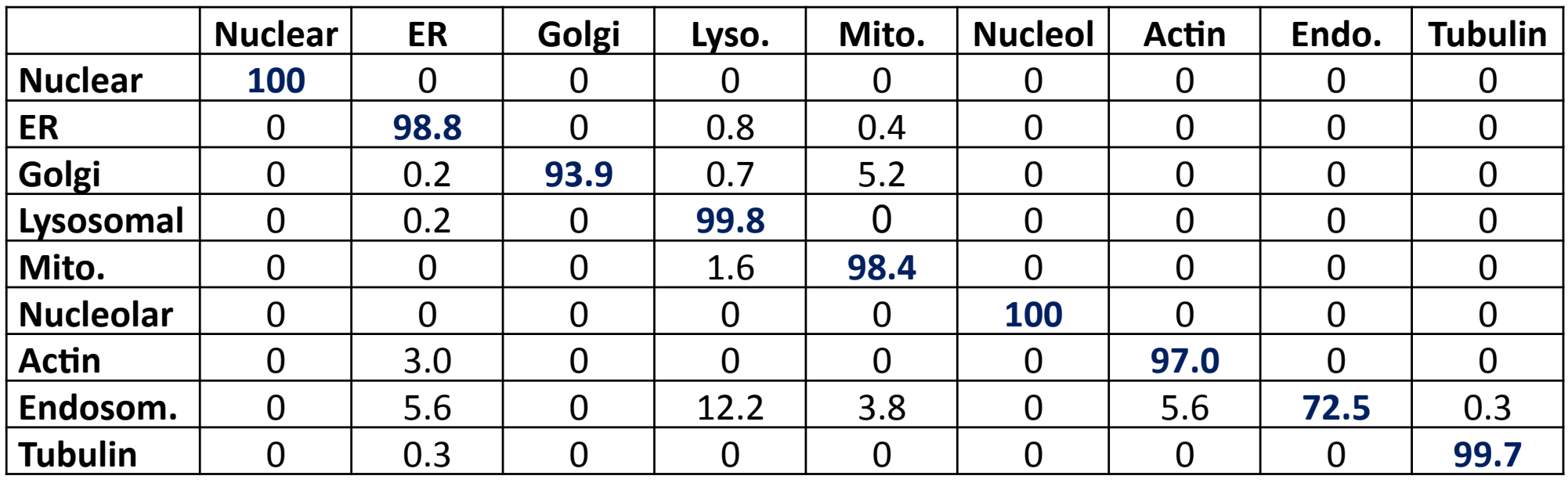

• Overall accuracy to recognize the 9 classes  $= 95.6\%$ 

## Acknowledgements

- Dr. Michael Boland
- Dr. Meel Velliste
- Dr. Kai Huang
- Dr. Xiang Chen
- Dr. Ting Zhao
- Dr. Shann-Ching Chen
- Dr. Juchang Hua
- Dr. Justin Newberg
- Dr. Baek Hwan Cho
- Tao Peng
- Jenn Backal

### Funding

• NSF, NIH, Commonwealth of Pennsylvania

### Collaborators/Consultants

• David Casasent, Simon Watkins, Jon Jarvik, Peter Berget, Jack Rohrer, Tom Mitchell, Christos Faloutsos, Jelena Kovacevic, William Cohen, Geoff Gordon